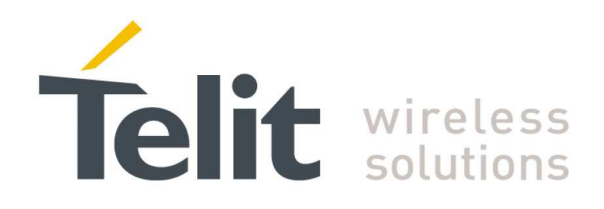

1vv0300873 Rev.7 – 2013-11-08

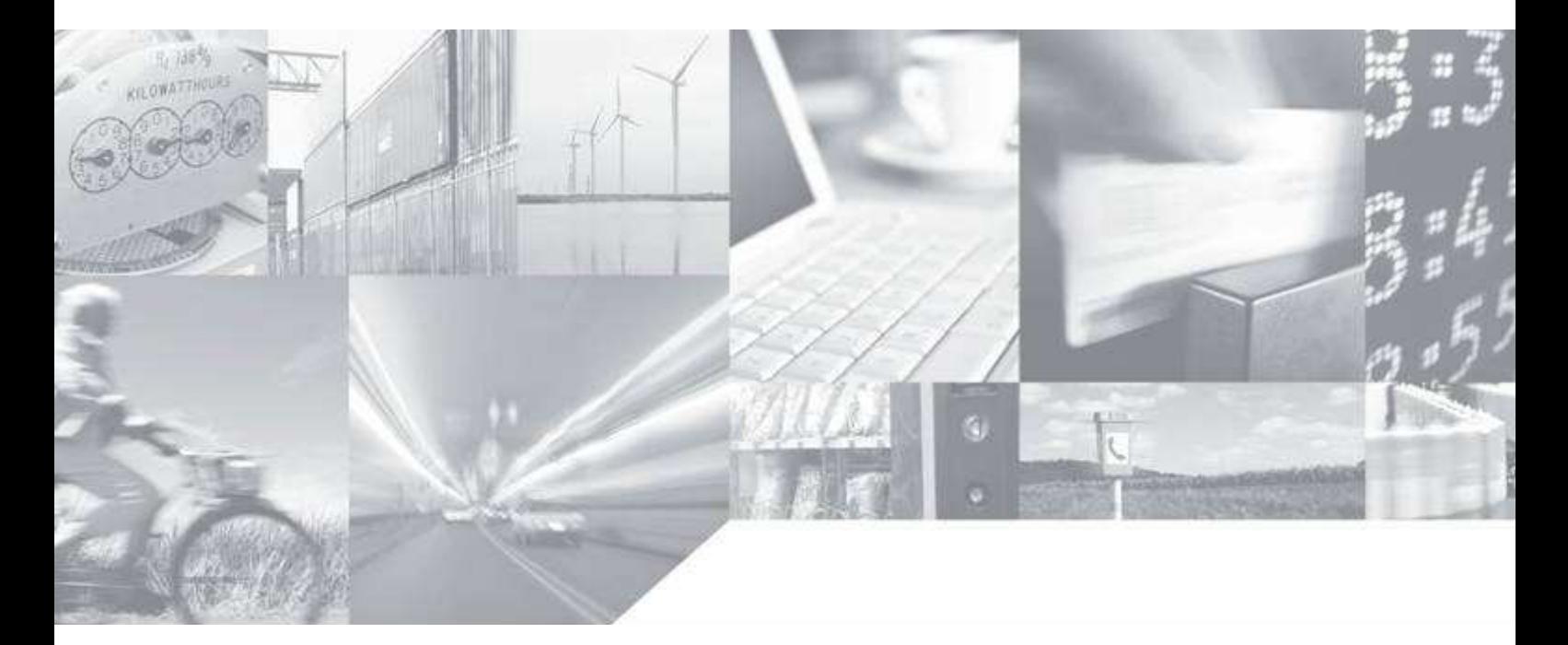

**Making machines talk.** 

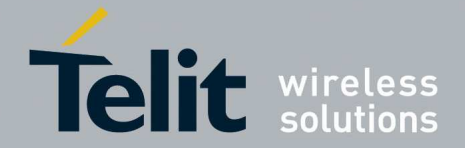

# **APPLICABILITY TABLE**

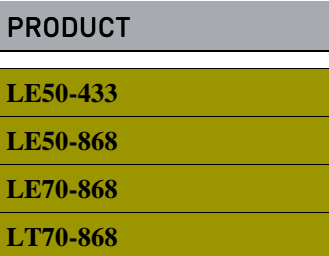

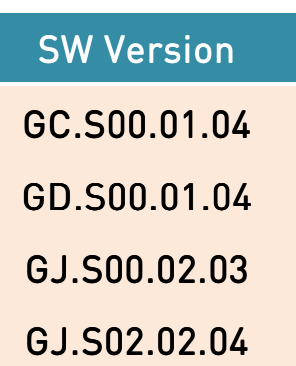

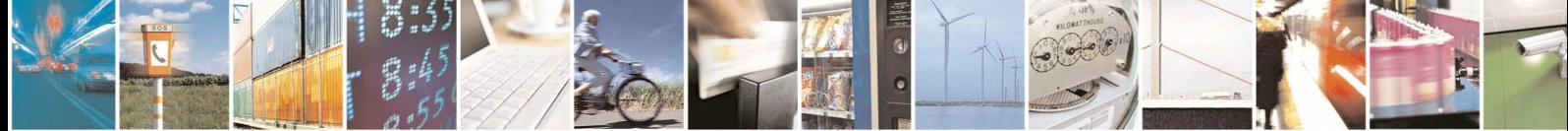

Reproduction forbidden without written authorization from Telit Communications S.p.A.- All Rights Reserved. Page 2 of 63

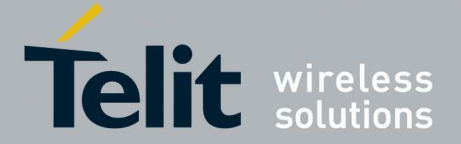

1vv0300873 Rev.7 – 2013-11-

*SPECIFICATIONS SUBJECT TO CHANGE WITHOUT NOTICE* 

#### **Notice**

While reasonable efforts have been made to assure the accuracy of this document, Telit assumes no liability resulting from any inaccuracies or omissions in this document, or from use of the information obtained herein. The information in this document has been carefully checked and is believed to be entirely reliable. However, no responsibility is assumed for inaccuracies or omissions. Telit reserves the right to make changes to any products described herein and reserves the right to revise this document and to make changes from time to time in content hereof with no obligation to notify any person of revisions or changes. Telit does not assume any liability arising out of the application or use of any product, software, or circuit described herein; neither does it convey license under its patent rights or the rights of others.

It is possible that this publication may contain references to, or information about Telit products (machines and programs), programming, or services that are not announced in your country. Such references or information must not be construed to mean that Telit intends to announce such Telit products, programming, or services in your country.

#### **Copyrights**

This instruction manual and the Telit products described in this instruction manual may be, include or describe copyrighted Telit material, such as computer programs stored in semiconductor memories or other media. Laws in the Italy and other countries preserve for Telit and its licensors certain exclusive rights for copyrighted material, including the exclusive right to copy, reproduce in any form, distribute and make derivative works of the copyrighted material. Accordingly, any copyrighted material of Telit and its licensors contained herein or in the Telit products described in this instruction manual may not be copied, reproduced, distributed, merged or modified in any manner without the express written permission of Telit. Furthermore, the purchase of Telit products shall not be deemed to grant either directly or by implication, estoppel, or otherwise, any license under the copyrights, patents or patent applications of Telit, as arises by operation of law in the sale of a product.

#### **Computer Software Copyrights**

The Telit and 3rd Party supplied Software (SW) products described in this instruction manual may include copyrighted Telit and other 3rd Party supplied computer programs stored in semiconductor memories or other media. Laws in the Italy and other countries preserve for Telit and other 3rd Party supplied SW certain exclusive rights for copyrighted computer programs, including the exclusive right to copy or reproduce in any form the copyrighted computer program. Accordingly, any copyrighted Telit or other 3rd Party supplied SW computer programs contained in the Telit products described in this instruction manual may not be copied (reverse engineered) or reproduced in any manner without the express written permission of Telit or the 3rd Party SW supplier. Furthermore, the purchase of Telit products shall not be deemed to grant either directly or by implication, estoppel, or otherwise, any license under the copyrights, patents or patent applications of Telit or other 3rd Party supplied SW, except for the normal non-exclusive, royalty free license to use that arises by operation of law in the sale of a product.

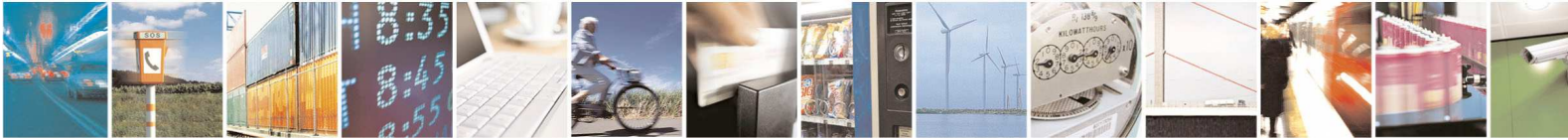

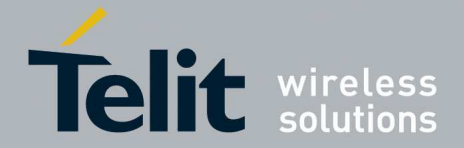

#### **Usage and Disclosure Restrictions**

#### **License Agreements**

The software described in this document is the property of Telit and its licensors. It is furnished by express license agreement only and may be used only in accordance with the terms of such an agreement.

#### **Copyrighted Materials**

Software and documentation are copyrighted materials. Making unauthorized copies is prohibited by law. No part of the software or documentation may be reproduced, transmitted, transcribed, stored in a retrieval system, or translated into any language or computer language, in any form or by any means, without prior written permission of Telit

#### **High Risk Materials**

Components, units, or third-party products used in the product described herein are NOT fault-tolerant and are NOT designed, manufactured, or intended for use as on-line control equipment in the following hazardous environments requiring fail-safe controls: the operation of Nuclear Facilities, Aircraft Navigation or Aircraft Communication Systems, Air Traffic Control, Life Support, or Weapons Systems (High Risk Activities"). Telit and its supplier(s) specifically disclaim any expressed or implied warranty of fitness for such High Risk Activities.

#### **Trademarks**

TELIT and the Stylized T Logo are registered in Trademark Office. All other product or service names are the property of their respective owners.

Copyright © Telit Communications S.p.A. 2011 - 2013.

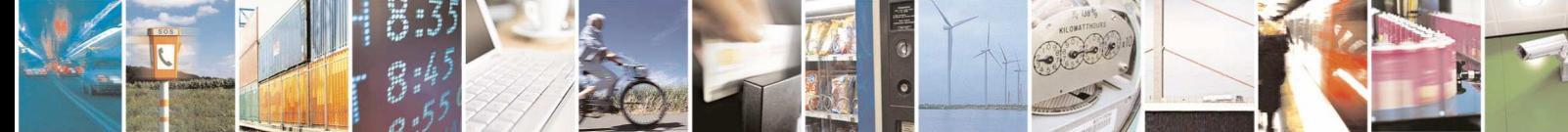

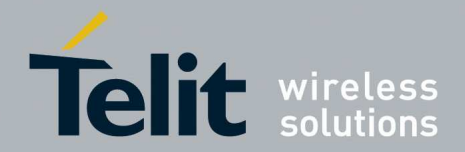

# **CONTENTS**

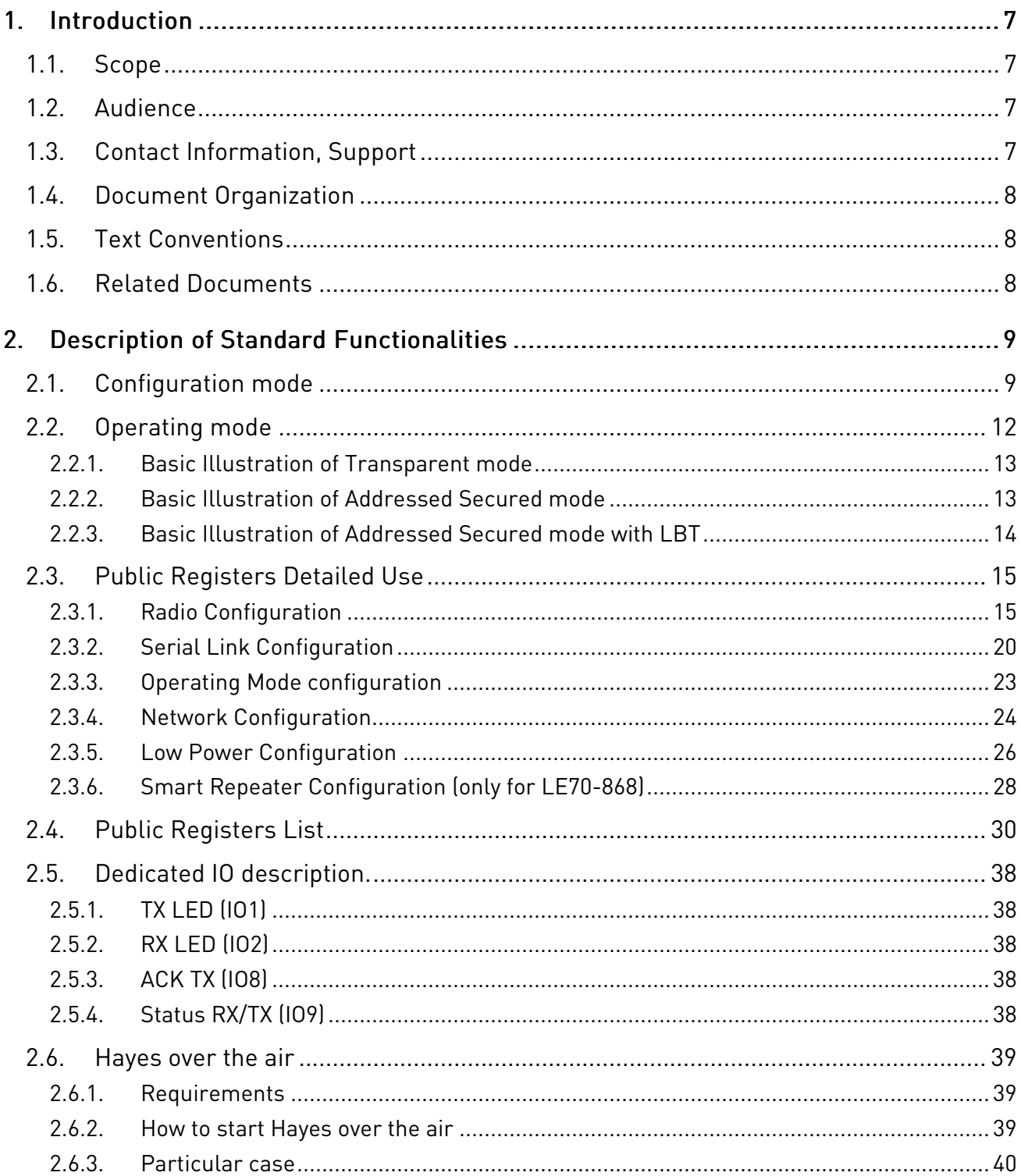

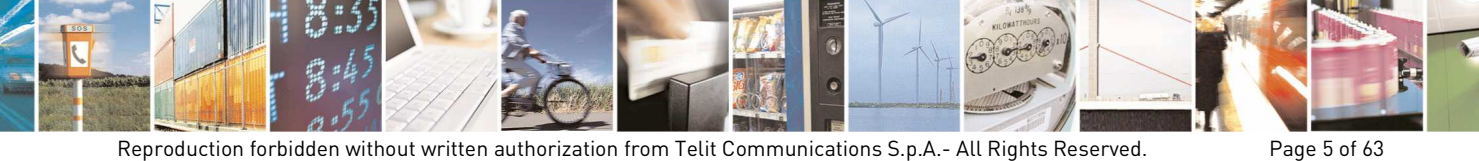

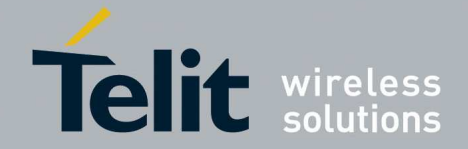

1vv0300873 Rev.7 - 2013-11-

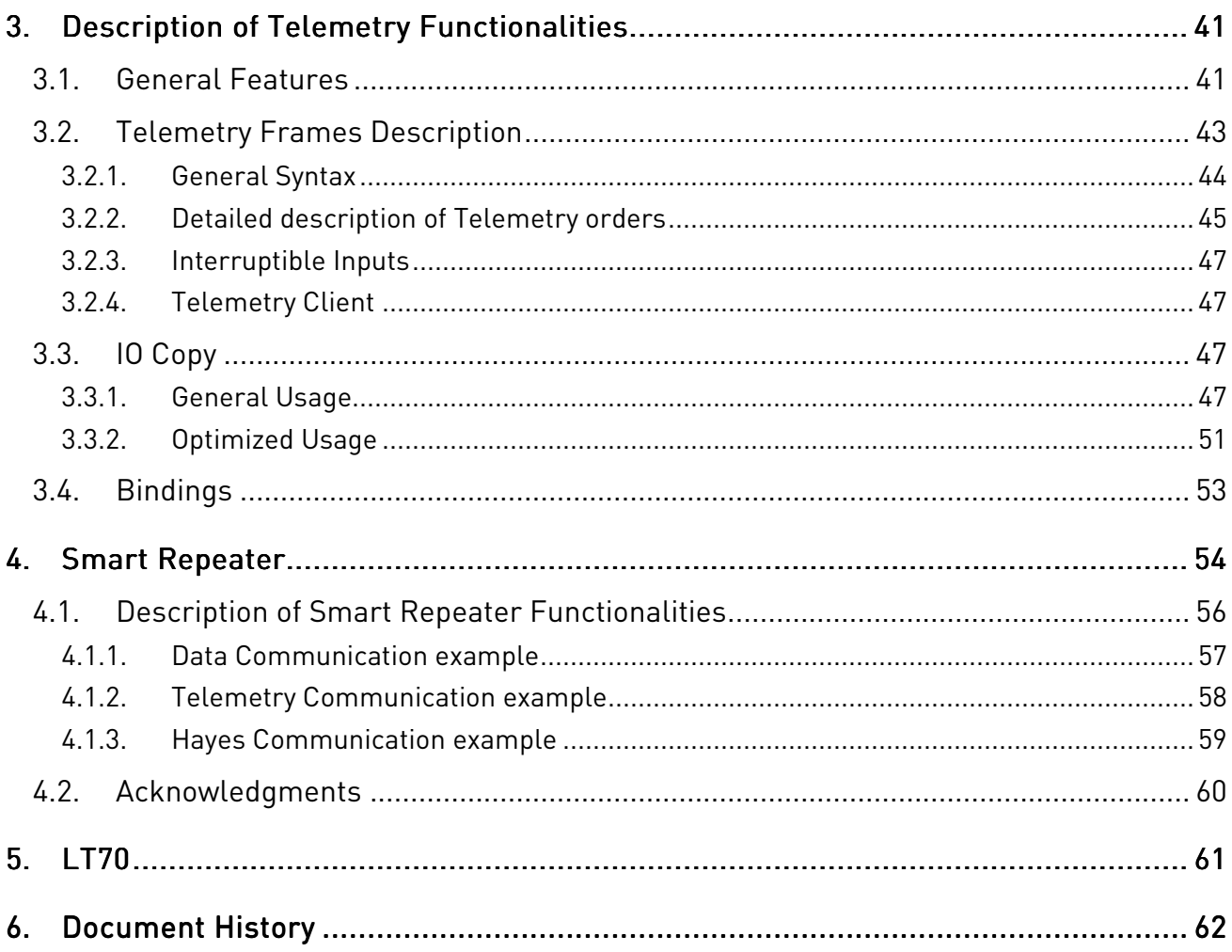

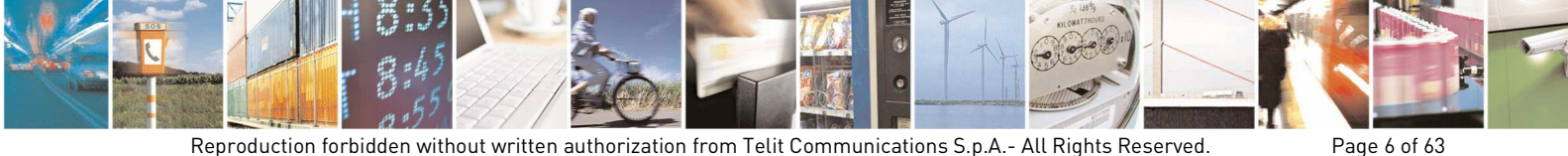

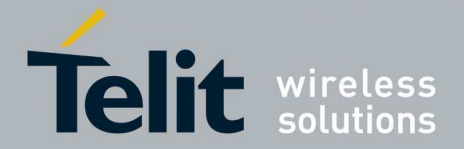

# 1. Introduction

# 1.1. Scope

The scope of the document is to present the features and the application of the Star Network embedded stack available on Telit modules LE50-433, LE50-868 and LE70-868.

# 1.2. Audience

This document is intended for Telit customers, who are integrators, about to implement their applications using Telit radio modules.

# 1.3. Contact Information, Support

For general contact, technical support, to report documentation errors and to order manuals, contact Telit Technical Support Center (TTSC) at:

TS-SRD@telit.com TS-NORTHAMERICA@telit.com TS-LATINAMERICA@telit.com TS-APAC@telit.com

Alternatively, use:

http://www.telit.com/en/products/technical-support-center/contact.php

For detailed information about where you can buy the Telit modules or for recommendations on accessories and components visit:

http://www.telit.com

To register for product news and announcements or for product questions contact Telit Technical Support Center (TTSC).

Our aim is to make this guide as helpful as possible. Keep us informed of your comments and suggestions for improvements.

Telit appreciates feedback from the users of our information.

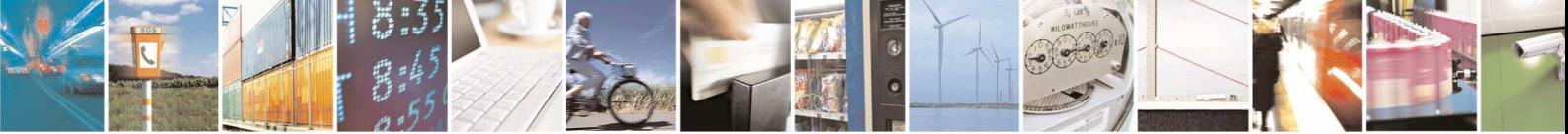

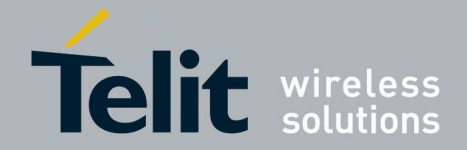

1vv0300873 Rev.7 – 2013-11-

# 1.4. Document Organization

This document contains the following chapters:

Chapter 1: "Introduction" provides a scope for this document, target audience, contact and support information, and text conventions.

Chapter 2: "Description of Standard Functionalities" gives a detailed description of the standard functionalities and operation of the Star Network protocol stack.

Chapter 3: "Description of Telemetry Functionalities" gives a description of telemetry functionalities and operation of the Star Network protocol stack.

Chapter 4: "Smart Repeater" describes the Smart Repeater functionalities and gives some usage examples.

Chapter 5: "LT70" describes the LT70 functionalities.

# 1.5. Text Conventions

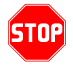

*Danger – This information MUST be followed or catastrophic equipment failure or bodily injury may occur.* 

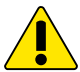

*Caution or Warning – Alerts the user to important points about integrating the module, if these points are not followed, the module and end user equipment may fail or malfunction.* 

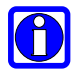

**Tip or Information – Provides advice and suggestions that may be useful when integrating the module.** 

All dates are in ISO 8601 format, i.e. YYYY-MM-DD.

# 1.6. Related Documents

- [1] EN 300 220-2 v2.3.1 ETSI Standards for SRD, February 2010
- [2] ERC Rec 70-03 ERC Recommendation for SRD, June 2010
- [3] 2002/95/ECDirective of the European Parliament and of the Council, 27 January 2003
- [4] SR Manager Tool User Guide 1vv0300899
- [5] xE50-868/433 RF Module User Guide 1vv0300905
- [6] 2006/771/EC Harmonization of the radio spectrum for use by short-range devices
- [7] 2009/381/EC Amending Decision 2006/771/EC on harmonization of the radio spectrum for use by short-range devices

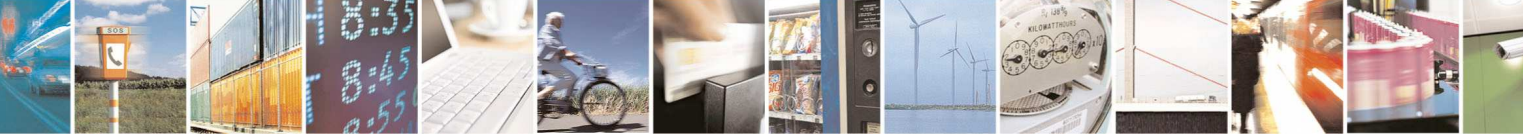

Reproduction forbidden without written authorization from Telit Communications S.p.A.- All Rights Reserved. Page 8 of 63

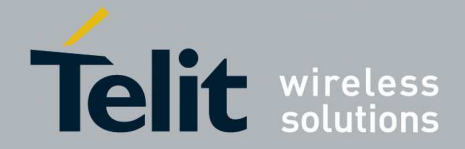

# 2. Description of Standard Functionalities

This Chapter is dedicated to the standard functionality of the Star Network protocol stack.

There are 2 different modes available for Star Network protocol stack that are described in the following paragraphs:

- The *Configuration Mode* which allows to parameter the module. It is set through the use of Hayes commands sent on the serial link.
- The *Operating Mode* which is the functional use for data transmission

# 2.1. Configuration mode

Hayes or 'AT' commands complies with Hayes protocol used in PSTN modem standards. This 'AT' protocol or Hayes mode is used to configure the modem parameters, based on the following principles:

- A data frame always begins with the two ASCII **'AT'** characters, standing for 'ATtention'
- Commands are coded over one or several characters and may include additional data
- A given command always ends up with a <CR> Carriage Return

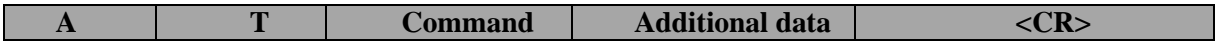

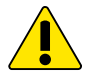

#### *WARNING: The delay between 2 characters of the same command must be less than 10 seconds.*

The only exception to this data-framing rule is the switching command from the operating mode to configuration mode. In this case only:

- the escape code  $(+++)$  must be started and followed by a silent time at least equal to the serial time out.
- $\langle AT \rangle$  and  $\langle CR \rangle$  shall not be used.

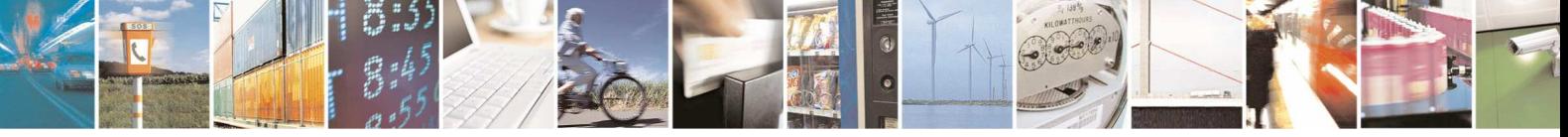

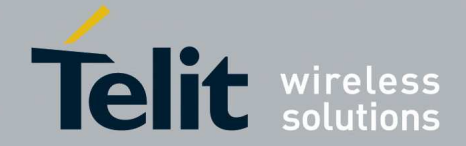

1vv0300873 Rev.7 – 2013-11-

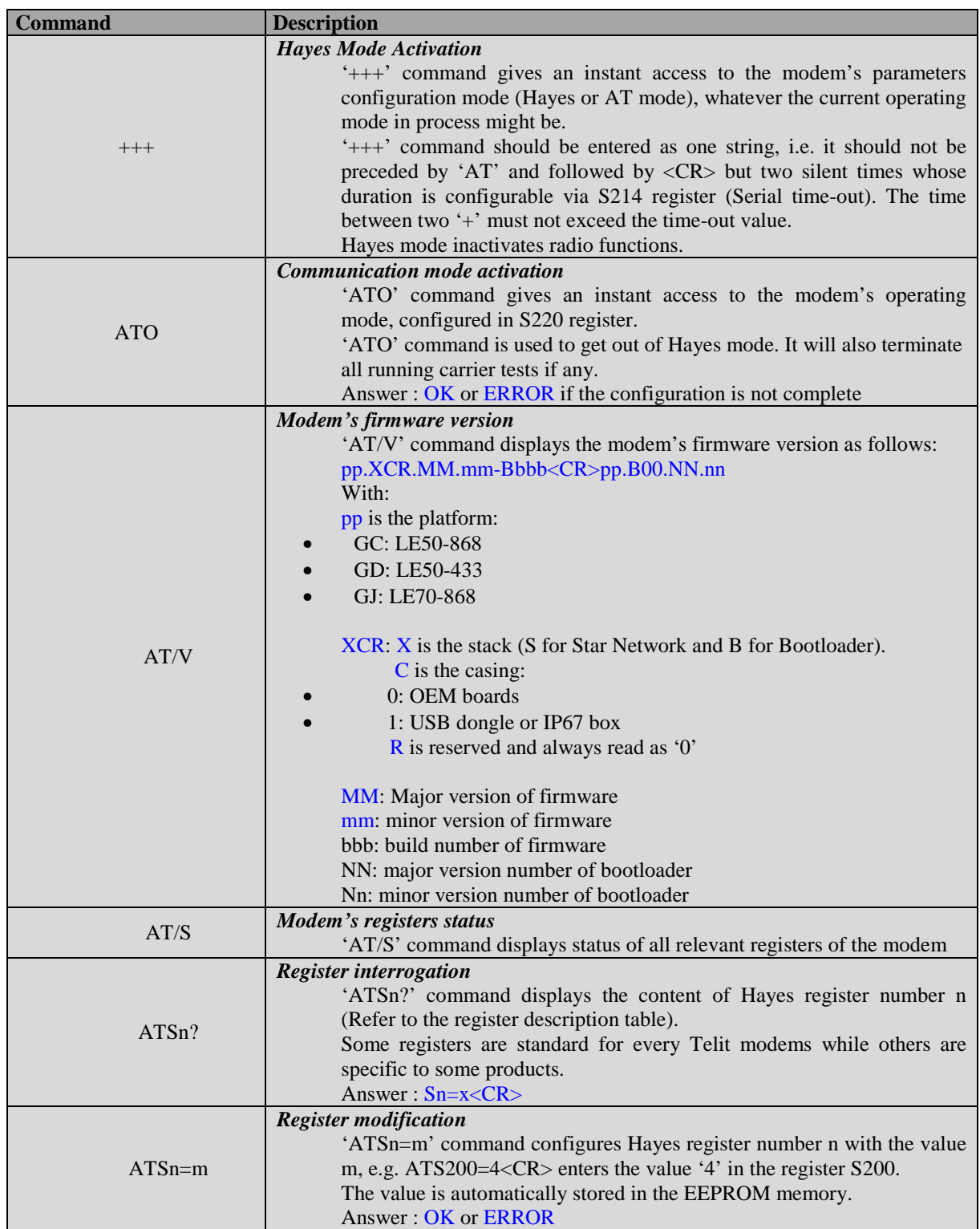

Below is the complete list of the 'AT' commands available on the module.

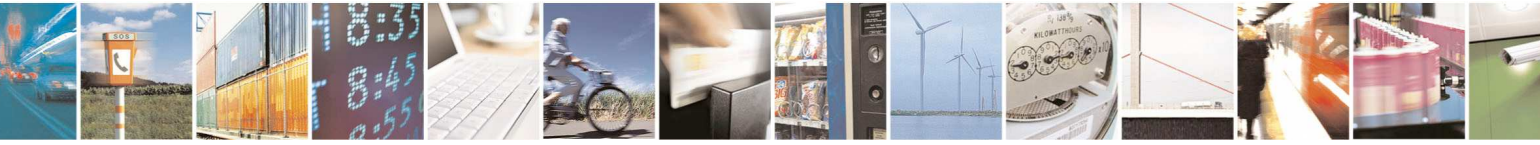

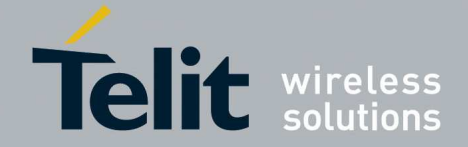

1vv0300873 Rev.7 – 2013-11-

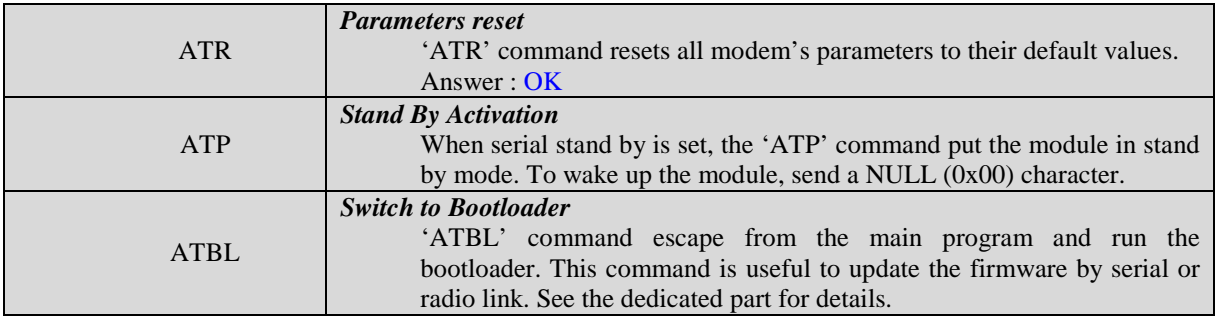

Specific 'AT' commands has been integrated in order to make measurements and tests.

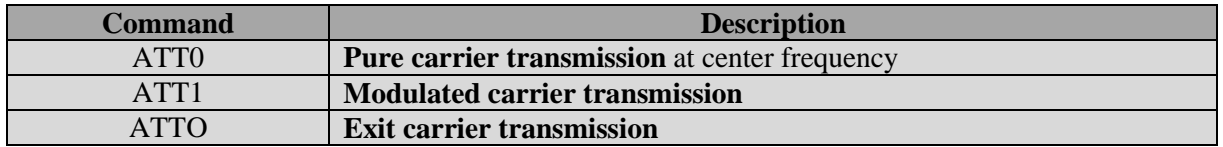

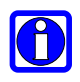

#### *NOTE:*

*After an AT command (ended by <CR> ), the serial link gives back result code, which is "OK" or "ERROR".* 

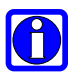

*NOTE: "+++" command gives back "OK"..* 

These commands are effective after a maximum delay of 10 mS; the back code OK indicates the good execution of the command, and another command can be sent right after the back code OK.

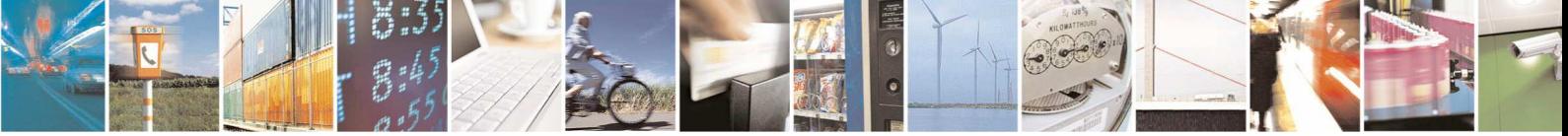

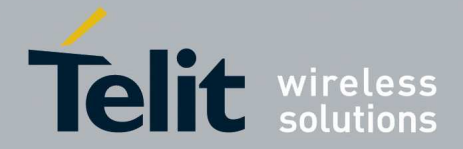

# 2.2. Operating mode

*NOTE:* 

There are 3 communication protocols available on the module:

**Transparent mode**: this is the default communication protocol of the module. The module transmits the data transparently, without encapsulation or addressing. It acts as a half duplex wired serial link (type RS485).

**TI** 

*Transparent mode allows sending big data frames and also streaming when radio baud rate is equal or greater than serial one.* 

• **Addressed Secured mode**: it is a kind of multipoint network protocol. Each module can communicate with every other module in the same network. All the frames are addressed, checked through a CRC and acknowledged. This mode also allows sending telemetry commands over the network to monitor inputs or change output state of a remote identified module. Finally, this mode allows broadcasting by sending to address 0.

#### *WARNING:*

*NOTE:* 

*Addressed Secured mode doesn't allow sending big data frames. The whole serial frame needs to be stored in buffer before being treated and finally sent on the air. For this reason the maximum allowed size is 240 bytes.* 

• **Smart Repeater mode** (only for LE70-868): extends the functionalities of Addressed Secured mode by providing multi-hop communication between a coordinator and end nodes. It allows the exchange of data and telemetry packets between the coordinator and its nodes. It enables to control IOs of any remote node from coordinator by sending telemetry commands and to detect input events occurring on a node.

*Smart Repeater mode allows the most common network configurations (star, line distribution or a combination of the two types). Each network can be arranged in main branches (starting from coordinator) and in sub-branches (starting from a node other than coordinator).* 

In addition to these three modes, a few optional functionalities can be enabled like LBT, Wake on Radio, or AES encryption:

- **LBT (Listen Before Talk):** It means that the transmitting module will scan the radio link and verify it is free (no radio activity) before sending its data to avoid collision. LBT is available in both transparent and Addressed Secured modes. See register S226 for details.
- **Wake on Radio:** A device running Wake on Radio sleeps most of the time and periodically wakes up during a few milliseconds to listen to the radio channel. If an

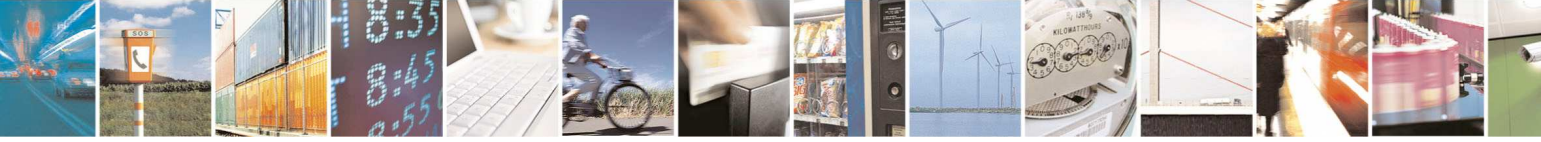

Reproduction forbidden without written authorization from Telit Communications S.p.A.- All Rights Reserved. Page 12 of 63

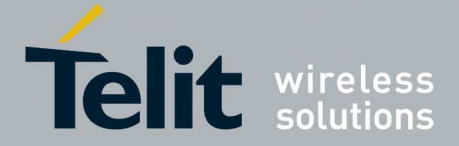

1vv0300873 Rev.7 – 2013-11-

incoming radio frame is detected, the module wakes up completely and performs the message treatment. Otherwise, the module returns immediately to stand by until next radio scan. This option allows sending radio messages to a sleeping module. Wake on Radio is available in both transparent and Addressed Secured modes. See registers S240, S243, S245 and S247 for details.

• **AES Encryption:** When enabled, this option performs an AES 128 bits encryption of data sent in Addressed Secured mode. The encryption key is customizable. AES Encryption is only available in Addressed Secured mode and has no effect in Transparent mode. Only the user data are encrypted allowing to mix encrypted and clear messages in the same network. See registers S255 and S280 for details.

### 2.2.1. Basic Illustration of Transparent mode

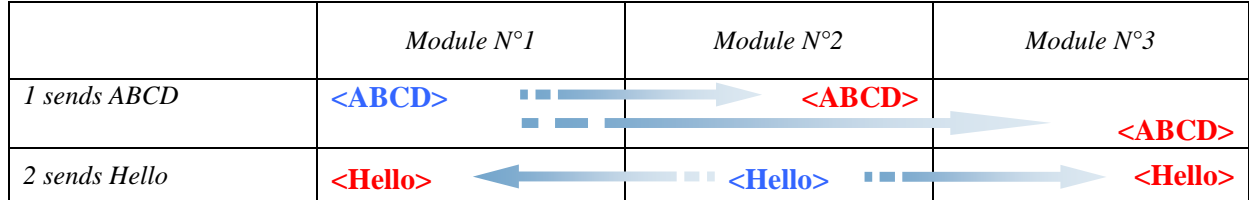

**<in blue> : data sent** 

**<in red> : data received** 

### 2.2.2. Basic Illustration of Addressed Secured mode

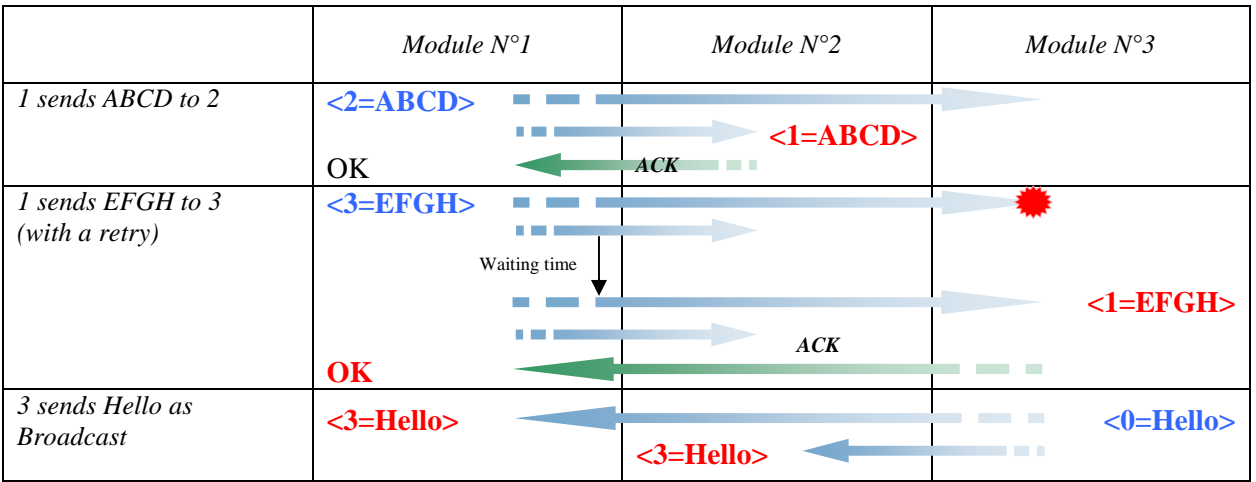

#### **Collision or error**

**<in blue> : data sent** 

**<in red> : data received** 

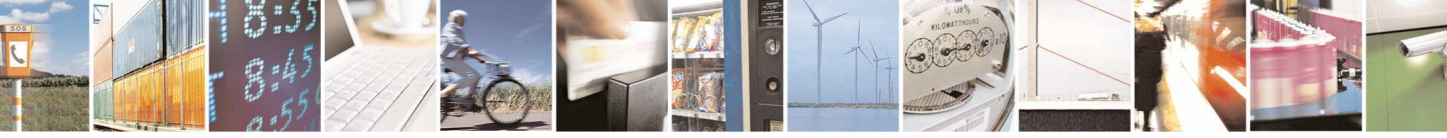

Reproduction forbidden without written authorization from Telit Communications S.p.A.- All Rights Reserved. Page 13 of 63

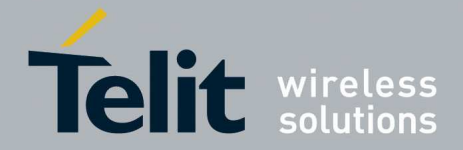

1vv0300873 Rev.7 – 2013-11-

# 2.2.3. Basic Illustration of Addressed Secured mode with LBT

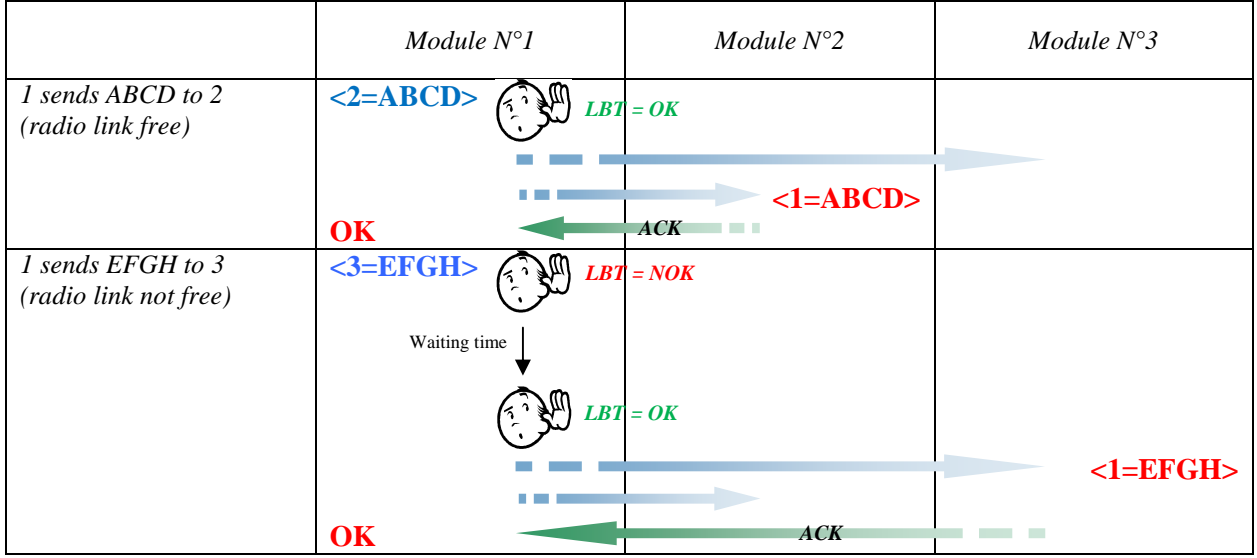

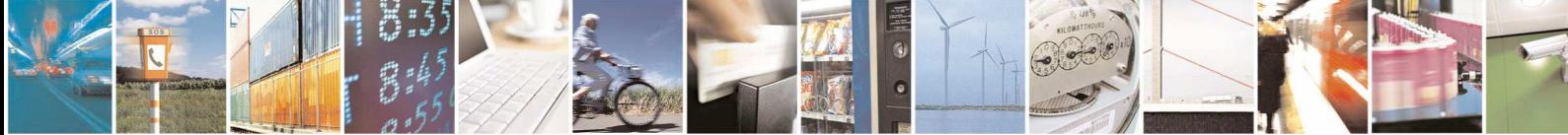

Reproduction forbidden without written authorization from Telit Communications S.p.A.- All Rights Reserved. Page 14 of 63

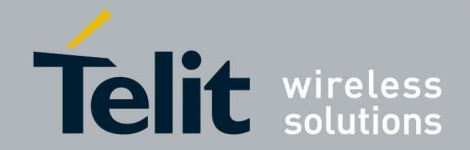

# 2.3. Public Registers Detailed Use

The configurable parameters via Hayes mode are stored in the module permanent memory, called S registers. Those registers are always listed as follow:

- S20x registers correspond to the radio parameters
- S21x registers correspond to the serial parameters
- S22x registers correspond to the operating parameters
- S24x registers correspond to low power parameters
- S25x registers correspond to the network parameters
- S26x registers correspond to the telemetry parameters

# 2.3.1. Radio Configuration

The Radio configuration is set via the S20x registers. Through them, you can:

- Change radio channel : S200
- Change the radio baud rate : S201
- Change the radio Output Power : S202
- Modify the carrier length : S204
- Change Radio Frequency Sub-Band : S206
- Configure the syncword in transmission and reception: S207
- Change Xor pattern applied on radio data: 209

The radio parameters are preferably set in the following order:

#### **1. Frequency sub-band assignment : S206**

This register sets the frequency sub-band used for the communication.

For LE50-868:

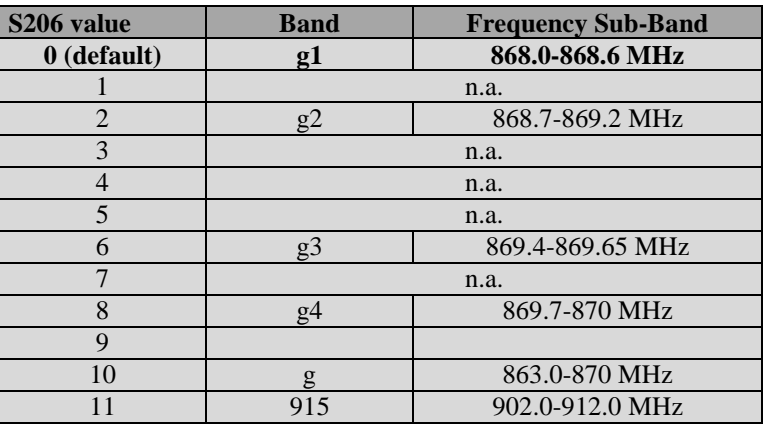

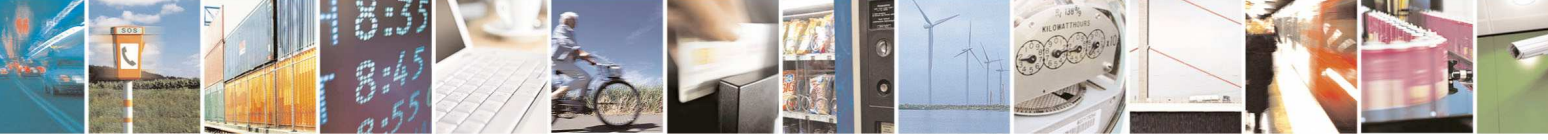

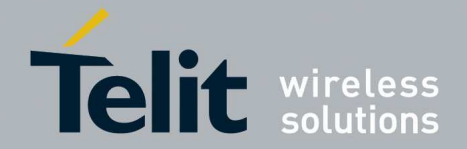

1vv0300873 Rev.7 – 2013-11-

For LE70-868:

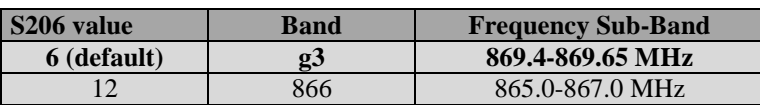

For LE50-433:

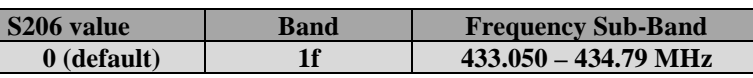

When S206 register is set, S200, S201 and S202 registers are automatically set to a default value.

#### **2. Radio baud rate : S201**

This register sets the data rate on the RF link.

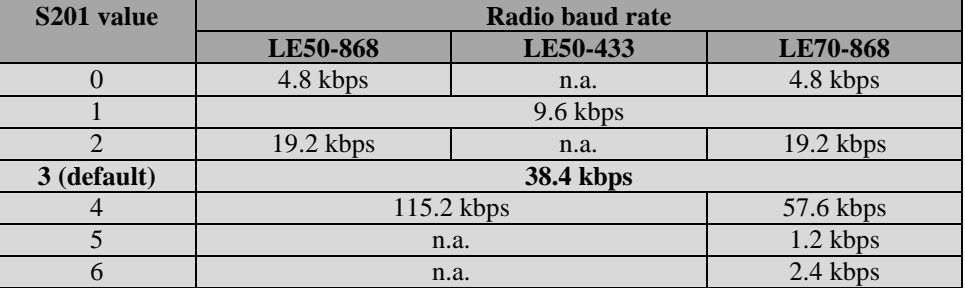

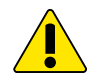

#### *WARNING:*

*When radio baud rate is very slow compared to serial data rate, all data are stored in a buffer of 256 bytes. To not risk a buffer overflow and data loss, it is advised to enable the serial flow control in register S216.* 

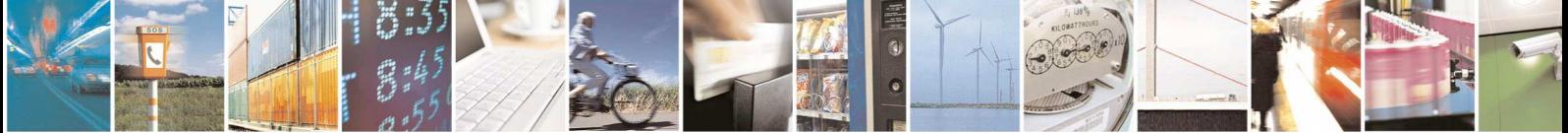

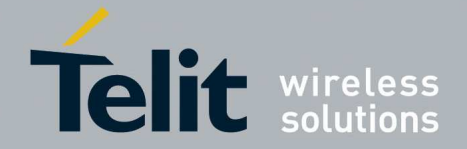

1vv0300873 Rev.7 – 2013-11-

#### **3. Radio channel : S200**

The number of channels available on each sub-band depends on the radio baud rate chosen.

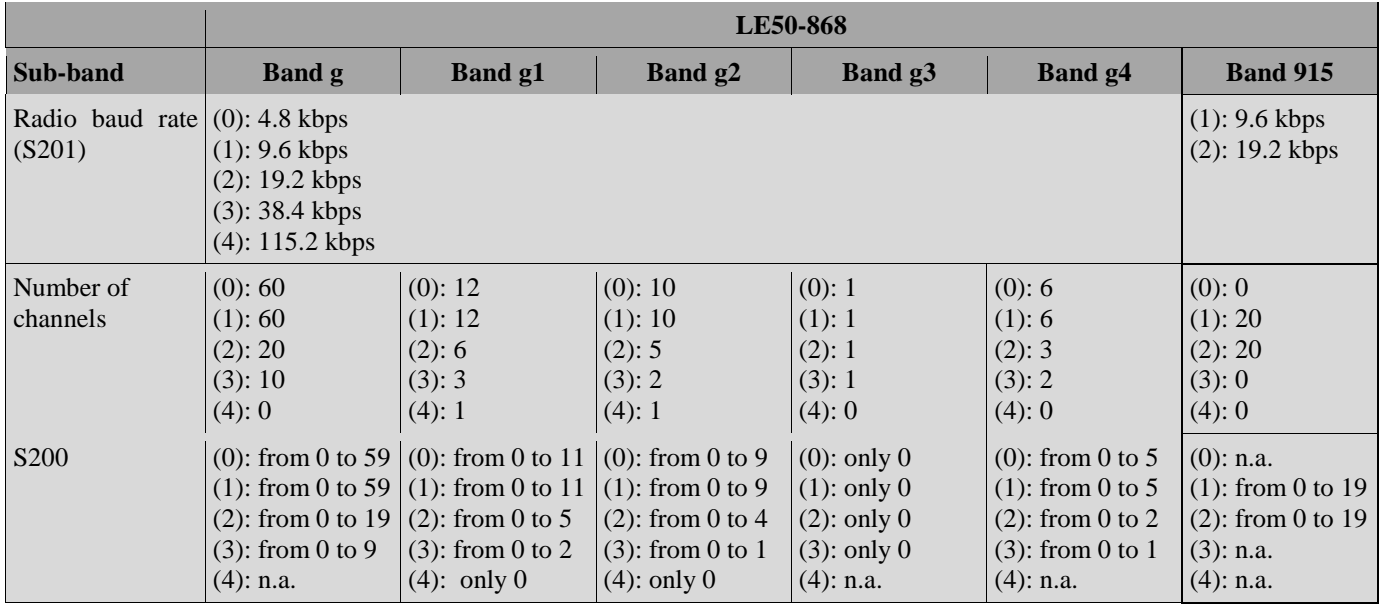

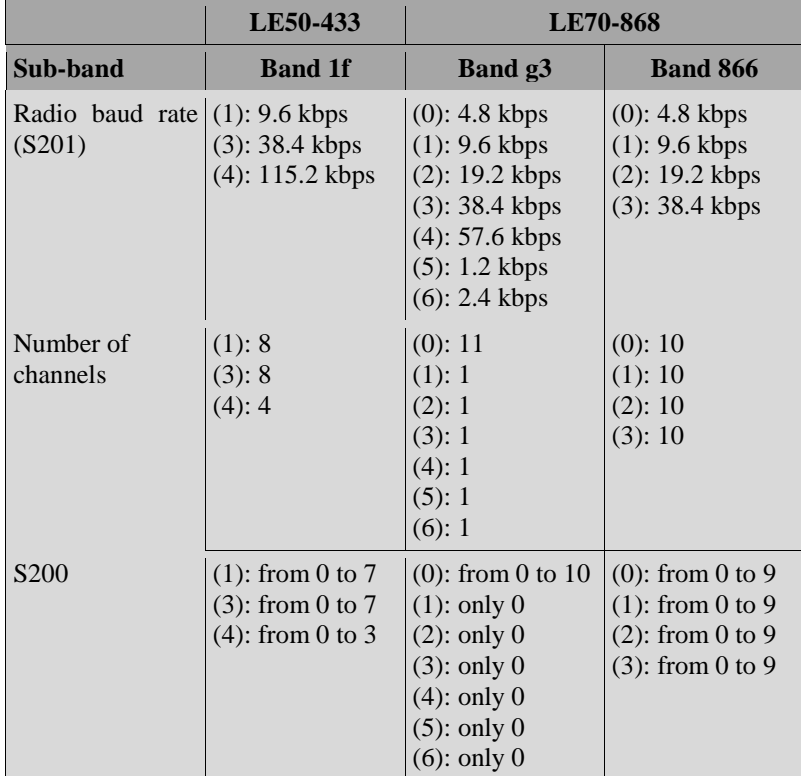

In LE70-868, when the g3 band is selected, with the 4.8 kbps bit rate it is possible to choose between channelized and non-channelized operation. When the radio channel 0 is selected, the module works in non-channelized mode, where radio transmission uses as carrier the center frequency of the g3 band. Channel numbers from 1 to 10 use channelized mode, in which the

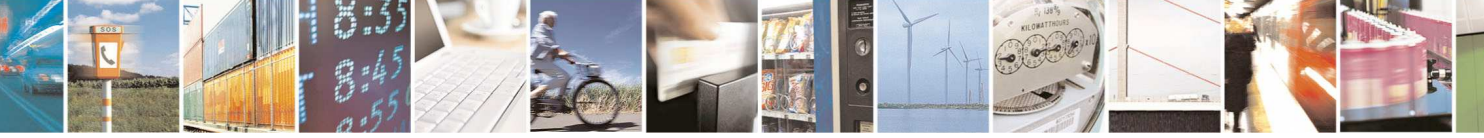

Reproduction forbidden without written authorization from Telit Communications S.p.A.- All Rights Reserved. Page 17 of 63

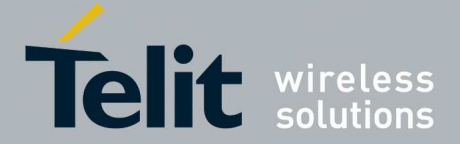

1vv0300873 Rev.7 – 2013-11-

available bandwidth is split in 10 channels of 25 kHz each; in channelized mode, the maximum output power is limited to 23 dBm.

In addition, LE70-868 supports operation in the 866 MHz frequency band, selected by the value 12 in register S206. In this band 10 channels are allocated, covering frequencies from 865 to 867 MHz.

The default value for this register is S200=0

#### **4. Radio Output power : S202**

The default value (**in bold**) is set to the maximum output power authorized in each Sub-Band.

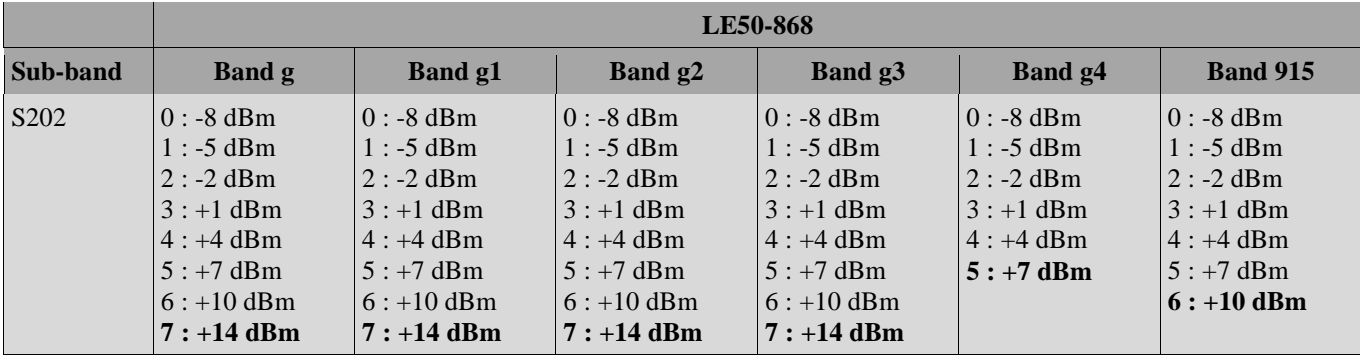

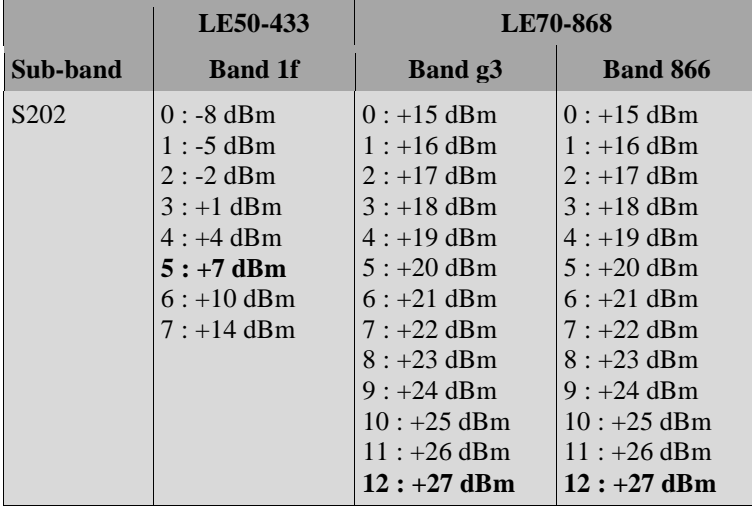

In LE70-868, the maximum output power is 27 dBm, except when operating in the g3 band at 4800 bps in channelized mode: in this configuration the maximum allowed power is 23 dBm.

#### **5. Radio preamble length : S204**

This register sets the length (in bytes) of the radio preamble sent before the data. It serves as synchronization frame for the receiver(s). The default value is 8 bytes (S204=8).

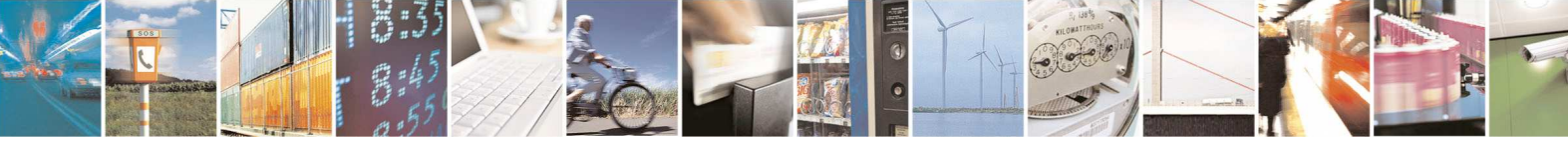

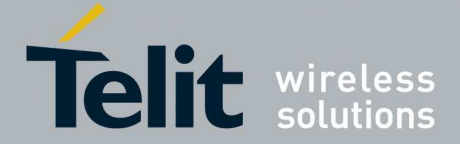

1vv0300873 Rev.7 – 2013-11-

If the radio receiver is configured in low power with wake on radio activated, then the preamble length of the sender may be increased to have more chance to be detected by the remote sleeping module. See Wake On Radio chapter for more details.

Without low power consideration, this register does not have to be modified. However, in some hostile environments (metallic parts, vibrations…) it can be increased to have a more reliable synchronization. This will lower the over air throughput as it increases the non-data use of the radio.

Acknowledge frames sent automatically by the module in addressed mode are always sent with the default preamble length, regardless of the value of register S204.

#### **6. Syncword configuration : S207**

This register provides the ability to select between different radio frame syncwords. The syncword used during transmission can be configured independently from the syncword in reception. In order for a module to be able to communicate with another module, the syncword used by a module for transmission must be the same as the syncword used by the other module for reception. This register allows to configure different modules so that communication is activated only between specific modules.

#### **7. Radio Whitening Character : S209**

This register sets the value XORed with each character of the radio frame in order to avoid long sequences of 0s or 1s. If the user application sends frames containing series of 0x00 or 0xFF, the receiver can unsynchronize itself, thus the need for this whitening.

To mix a frame of these types, use a value of 170 (Hex: 0xAA, Bin: 10101010).

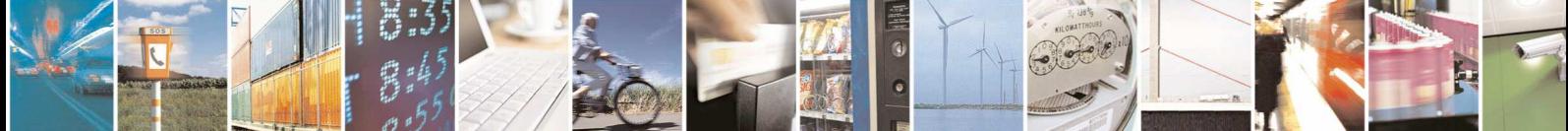

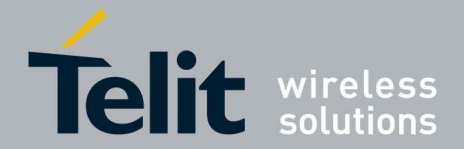

# 2.3.2. Serial Link Configuration

The serial link configuration is set via the S21x registers. Through them, you can:

- Set the serial baud rate: S210,
- Set the number of data bits: S211,
- Set the parity: S212,
- Set the number of stop bits: S213,
- Set the serial time-out: S214,
- Set the serial link type: S215 (only for LT70-868 Terminal),
- Set the flow control type: S216.

After each modification in the serial settings, the module will answer 'OK' with the current configuration, and the changes will be effective immediately after.

The Serial parameters are preferably set in the following order:

#### **1. Serial baud rate : S210**

This register selects the serial baud rate value. It is linked to the time-out register S214. They can be set with the following values:

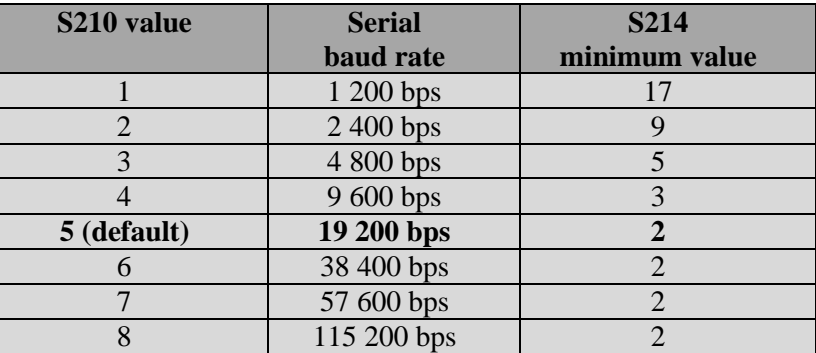

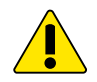

#### *WARNING:*

*When serial baud rate is very high compared to radio data rate, all data are stored in a buffer of 256 bytes. To not risk a buffer overflow and data loss, it is advised to enable to serial flow control in register S216.* 

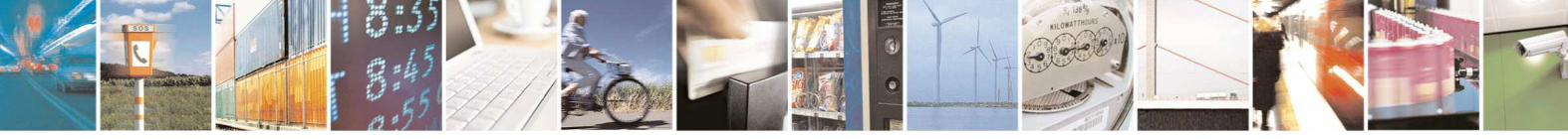

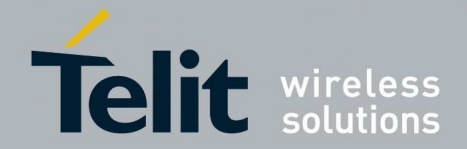

1vv0300873 Rev.7 – 2013-11-

#### **2. Serial data format : S211, S212 and S213**

These registers set the format of the characters sent on the serial link:

- S211: Number of data bits: the allowed values are 7 and 8. Default value is **S211=8**.
- S212: Parity. It can take three values: '1' for No Parity, '2' for Even Parity, or '3' for Odd Parity. The default value is **S212=1**.
- S213: Number of Stop bits: 1 bit or 2 bits. Default value is **S213=1**.

#### **3. Serial timeout : S214**

The module is not able to know when a frame reception is finished on the serial link, but it needs this information to stop radio transmission in transparent mode, or to start sending data in the other modes.

This timeout is the indicator used to decide when the data frame is finished: if no character is received for a time equal to this timeout, the data frame is seen as finished and the modem acts accordingly.

The default value is 5 milliseconds.

The timeout value is of course in accordance with the serial baud rate : it must be at least equal to the length of 2 characters. See the table in the baud rate (S210) part of this chapter. For example, for a 19200 bps baud rate, the time to send 1 character (1 start bit  $+8$  data bits  $+$ 1 stop bit) is 521 µs, giving a rounded up timeout value of 2 ms.

You can set a higher value to this timeout if you have some gaps in the sending of a frame.

#### **4. Serial link type: S215 (only for LT70-868 Terminal)**

The LE70-868 serial link can be configured to work in any of the 4 following modes:

- RS232 (**S215=0, default value**): This is the standard full duplex serial link. It works on up to 5 signals (3 without flow control): RxD, TxD, RTS, CTS and GND, and uses  $+/-12V$  levels. It is the only serial link type allowing flow control.
- RS422 (S215=1): Full duplex link on 4 wires using voltage difference.
- RS485 (S215=2): Half duplex link on 2 wires using voltage difference.
- RS485-Full (S215=3: Full duplex link on 4 wires using voltage difference. Unlike the point-to-point RS422 protocol, it can be used for multipoint operations.

#### **5. Flow control management : S216**

In all the modes, the data coming from the serial link are stored in a buffer and then sent. Thus, for long frame greater than 240 bytes it is necessary to have a flow control on the serial link to avoid a buffer overflow and the loss of data. If long frames are sent without flow control, some data may be lost. In transparent mode, if serial data rate is equal to radio one, the flow control can be disabled because in this case the buffer does not risk overflow.

The module manages three types of flow control:

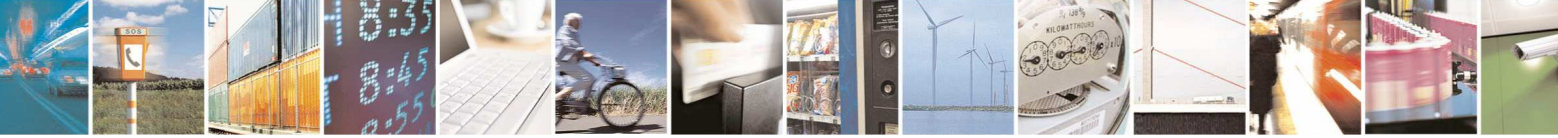

Reproduction forbidden without written authorization from Telit Communications S.p.A.- All Rights Reserved. Page 21 of 63

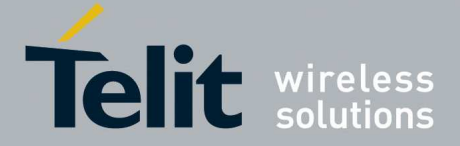

1vv0300873 Rev.7 – 2013-11-

- Hardware or CTS/RTS (S216=0): the RTS signal from the module will authorize the host to transmit data.
- Software or Xon/Xoff (S216=1): the module sends a Xoff character on the serial link to interrupt the transmission from the host, and a Xon character to resume. This control will only work from the module to the host.
- None (S216=2, default): the host must manage its outgoing data frames in order not to overflow the buffer.

This flow control is available for our virtual RS232 serial link.

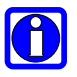

*NOTE: In Hayes mode, the flow control is not active so as to be able to modify these registers without locking the serial link.* 

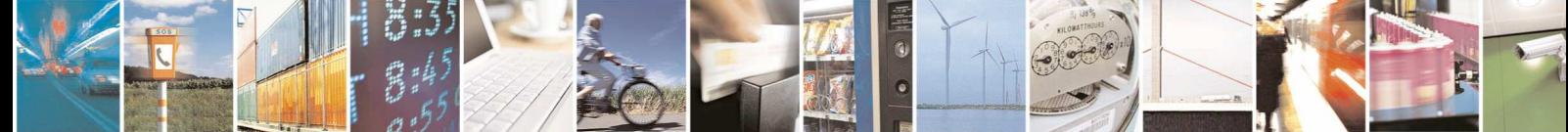

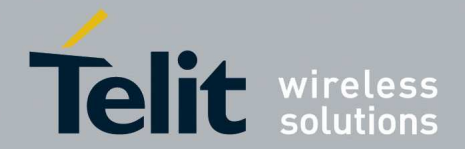

# 2.3.3. Operating Mode configuration

The Operating mode configuration is set via the S22x registers. Through them, you can:

- Set the operating mode : S220,
- Set the number of retries: S223,
- Set the LBT: S226
- Set the random waiting time : S227

The Operating Mode parameters are preferably set in the following order:

#### 1. **Operating Mode : S220**

This is the most significant register: it tells how the module must run. The available operating modes are:

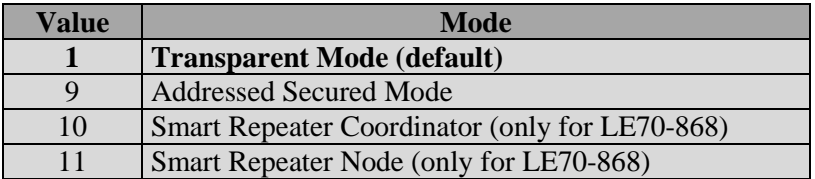

#### 2. **LBT : S226**

This register allows activating and setting up the LBT functionality. The LBT sensitivity refers to the detected RF level over which the RF link is considered as occupied.

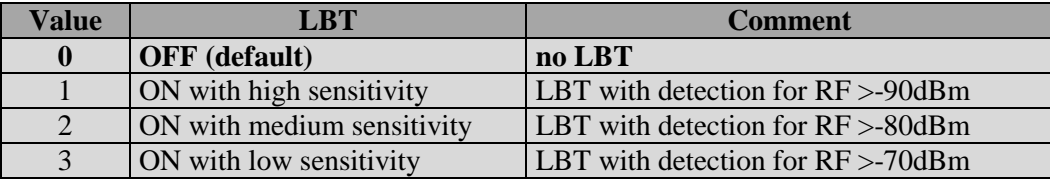

#### 3. **Number of repetitions : S223**

This register is used in Addressed Secured mode. It is the number of times the message will be repeated in case of non acknowledgement, or the number of times the module will try to send the message in case of the radio link is not free (when LBT functionality is activated).

This register is set to 2 as default. It is enough in most of the configurations.

#### 4. **Random waiting time : S227**

This register activates a random waiting time before every radio transmission (except for acknowledge). When LBT functionality is ON, it is automatically activated. The random waiting time is comprised between 0 and 64mS.

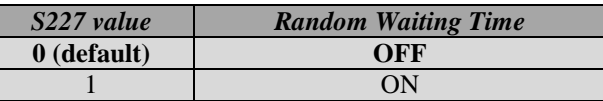

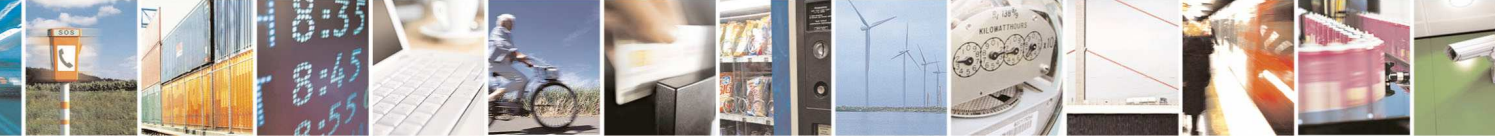

Reproduction forbidden without written authorization from Telit Communications S.p.A.- All Rights Reserved. Page 23 of 63

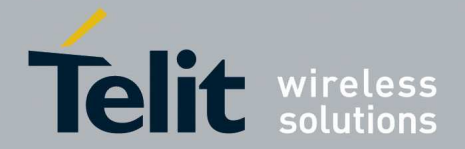

### 2.3.4. Network Configuration

The configuration to use the module in Addressed Secured mode is done with the S25x registers. Through them, you can:

- Set the Network ID: S250,
- Set the Client Address: S252,
- Set the Network options: S255,
- Set a default address for transmission: S256.
- Set a default address for telemetry: S258.

The parameters are preferably set in the following order:

#### **1. Network ID : S250**

When in Addressed Secured operation, modules can communicate only if they are parts of the same 'network'.

There can be up to 65535 networks defined, but only one can work in a given area in each radio channel. If you want to place more than one network in the same area, use different radio channels and not different network numbers. As in Addressed Secured mode, only Smart Repeater modules sharing the same network ID can communicate together.

The default value is 0.

#### **2. Network Options : S255**

When running in Addressed – Secured and Telemetry mode, this register contains the option flags used to configure the operation.

This register is a group of 4 flag bits:

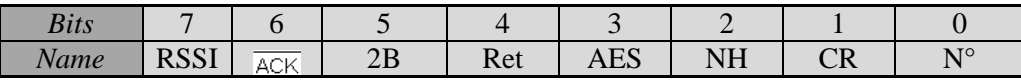

*Header* (Bit 0, **default 1**): if set to 1, the frames sent on the serial link will be preceded with a header showing the sender address.

This frame will be as follows, for each settings of the bit 2:

"1=data" if the header is ASCII

"<0x01>=data" if the header is numeric

If set to 0, the receiver will not know where the frame comes from

 *Carriage Return* (Bit 1, **default 0**): if set to 1, the frame sent on the serial link will be followed by a CR character  $( $0x0D$ )$ .

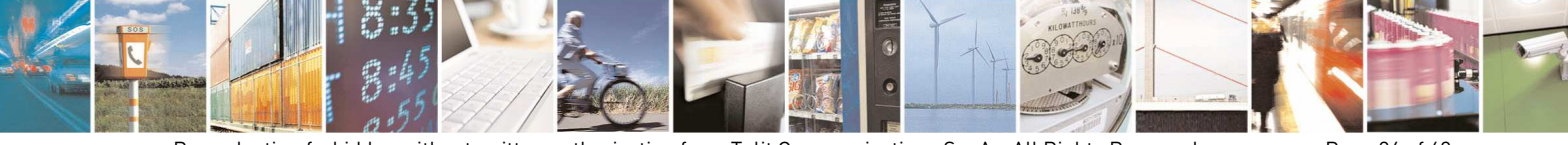

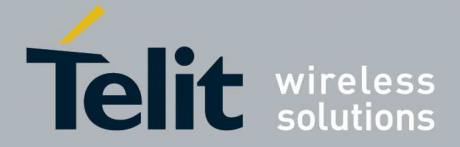

1vv0300873 Rev.7 – 2013-11-

- *Numeric Header* (Bit 2, **default 0**): Used when bit 0 is set to 1, it selects the type of header for transmission or reception to ASCII (0) or numeric (1). It is also applied for the RSSI field if activated.
- *AES* (Bit 3, **default 0**): If set to 1, enable the AES encryption on data sent in Addressed Secured mode. The 128 bits encryption key is defined in register 280.
- *Status answer* (Bit 4, **default 0**): defines if the module returns a transmission status after sending a frame. If set to 1 (no answer), the modem will give no information if the frame has been received on the remote side or not. If bit 4 "Status answer" is set to 0 (serial answer enable) while bit 6 " $\overline{ACK}$ " is 0 (Radio ACK enable), module returns OK if the radio acknowledge has been received, ERROR otherwise. Finally if bit 4 is set (serial answer enable) while bit 6 " $\overline{ACK}$ " is 1 (radio acknowledge disable), module returns OK in all cases.
- *2 bytes Numeric Header* (Bit 5, **default 0**): Used when bit 2 is set to 1, it defines if the numeric header is on 1 byte  $(0)$  for less than 255 modems, or 2 bytes  $(1)$  for up to 65535 modems. This bit has no effect if the header is ASCII (Bit  $2 = 0$ ). The frames sent and received will be as follows : "< $0x01$ >=Data" if this bit is set to 0

"<0x00><0x01>=Data" if this bit 5 is set to 1

- $\frac{1}{\sqrt{2}}$   $\frac{1}{\sqrt{2}}$  (Bit 6, **default 0**): Radio Acknowledge disable: if '1', the radio Ack is disabled and any secured radio frames are not acknowledged. This is useful when several clients have the same ID in a network.
- *RSSI* (Bit 7, **default 0**): if set to 1, the frame sent on the serial link will be followed by the RSSI value level. The format (hex or ASCII) depends on the Bit 2.

 This register is used by Smart Repeater in the same way as Addressed Secured. You can enable or disable functionalities like Serial or Radio ACK, and you can activate encryption for data messages. The default value is still 1 but it is recommended to use S255=37 in order to activate a 2 bytes hexadecimal numeric serial header. This format is more close to the addressing philosophy of Smart Repeater and will help to clearly write and interpret serial header.

#### **3. Client Address: S252**

The user can set a Client number between 1 and 65535. The client numbers must all be different in a network. It is not used by Smart Repeater; values entered in this register are ignored when the module is configured in Smart Repeater.

The default value is 1. Value 0 is not permitted because reserved for broadcast transmission.

#### **4. Default transmission Address: S256**

If this register is different from 0, the frames received on the serial link will be sent to this address, without any header detection done.

This register is useful to set a Network-like system with up to 65534 clients and one server, and/or when the clients are not able to manage the frame header.

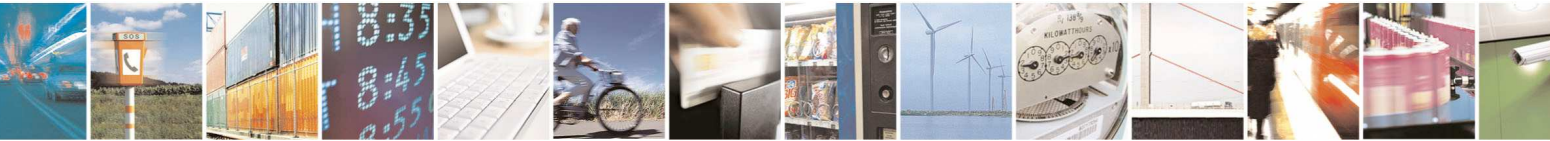

Reproduction forbidden without written authorization from Telit Communications S.p.A.- All Rights Reserved. Page 25 of 63

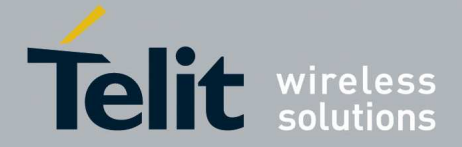

1vv0300873 Rev.7 – 2013-11-

It is not used by Smart Repeater; values entered in this register are ignored when the module is configured in Smart Repeater.

#### **5. Default telemetry Address: S258**

This register is used in telemetry functions to define a binding between 2 modules.

When the I/O copy function is enabled (see register 260) the inputs of the local module are copied on the output of the module specified in register S258.

This register is also used in edge detection and telemetry client operation to select the node to which frames containing the IO state of the local node are sent.

It is not used by Smart Repeater; values entered in this register are ignored when the module is configured in Smart Repeater.

### 2.3.5. Low Power Configuration

The configuration to use low power features is done with the S24x registers. Through them, you can:

- Choose the stand by mode : S240,
- Set the sleeping duration : S243
- Set the RX awake duration: S245
- Set the time out before returning to stand by: S247

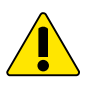

### *WARNING: You should not use Low Power options when the module is in Smart Repeater mode.*

#### **1. Stand By Mode : S240**

Three stand-by modes exist and can be activated individually or in combination. Stand by modes are represented by bits:

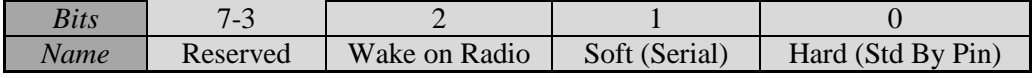

- Hardware: when bit 0 is set, the module stays in stand by while stand by pin is maintained to VCC. The module returns in operating mode as soon as a falling edge occurs on Stand By Pin.
- $\&$  Software: when bit 1 is set, the module enters and exits stand by through Hayes commands. In Hayes mode, send ATP<CR> to enter in sleep mode and send 0x00 to resume.
- $\&$  Wake on Radio: when bit 2 is set, the module runs a mode where it listens periodically to the radio channel. The sleep duration is defined by S243 register and the RX radio scan is defined

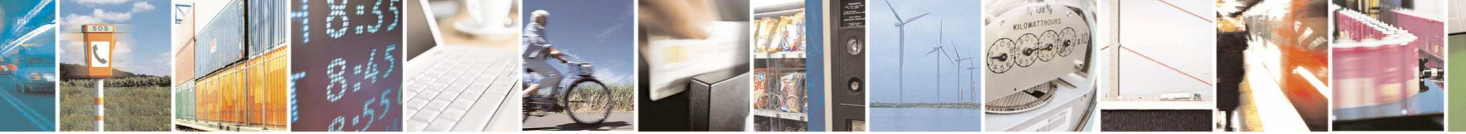

Reproduction forbidden without written authorization from Telit Communications S.p.A.- All Rights Reserved. Page 26 of 63

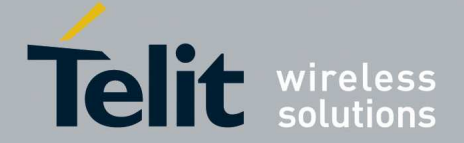

1vv0300873 Rev.7 – 2013-11-

in S245 register. This mode allows the module to be most of the time in stand-by while being able to receive radio frame. Typically, the listen slot is 10 ms length every 1000 ms leading in a ratio of 99% of time in stand by. Wake on Radio is available in both Transparent and Addressed Secured mode.

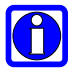

#### *NOTE:*

*When a receiver runs Wake on Radio, the sender must send radio frames with very long preamble in order to increase the probability of detection by the sleeping receiver. The higher probability is reached when the preamble of sender is equal to the sleep duration of the sleeping receiver. For example, if radio data rate is 38,4 kb/s, and if the sleeping device is set to wakeup every 1000 ms, you should consider to set the preamble length (S204 register) to [38,4 x 1000]/8 = 4800 bytes of preamble on sender side.* 

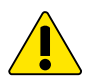

#### *WARNING:*

*Due to some internal limitations, when Wake on Radio is used, the maximum frame length is limited to 210 bytes in Addressed Secured mode.* 

*In Transparent mode, when Wake on Radio is used the maximum frame length depends on the combination of radio baud rate and serial speed, and decreases when using higher radio baud rate and lower serial speed values; in the worst case (radio baud rate set to 115.2 Kbps and serial speed set to 1200 bps) it is limited to 126 bytes.* 

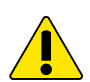

#### *WARNING:*

*Wake on Radio can not be enabled alone; otherwise there is a risk to never take back control of the sleeping module. Wake on Radio is enabled only in combination with Hard stand by mode ensuring to always have a chance to awake the module by stand-by pin.* 

The default value is 0, no stand by activated.

#### **2. Sleep Duration : S243**

The role of this register is double.

When Wake on Radio is activated (Register S240), the present register gives the sleep duration in milliseconds between two radio scans.

When Telemetry mode (Register S260) is set to either "IO copy Client" or "Telemetry Client", the present register gives the IDLE duration between two IO Copy or Telemetry frames; in this case, value should be a multiple of 1000 ms.

If both Wake on Radio and IO copy or Telemetry Client are activated, this register gives the sleep duration between two IO Copy or Telemetry frames.

Default value is 1000 ms.

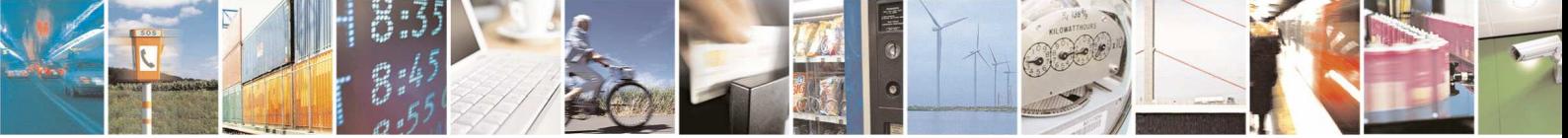

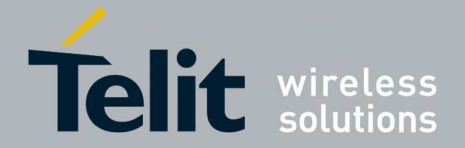

#### **3. RX Duration : S245**

When Wake on Radio is activated (Register S240), the present register gives the RX scan duration in milliseconds. Typically a few milliseconds are enough in order to save the maximum of energy; the minimum duration needed to detect a frame preamble increases with decreasing radio speed values.

Default value is 10 ms.

#### **4. Time Out before returning to sleep : S247**

When Wake on Radio is activated (Register S240), this register gives the timeout duration in milliseconds without any activity before returning to sleep. Thanks to this register it is possible to continue exchanging messages after having awaked a remote sleeping device. The module waits for this timeout before returning in stand-by. If an activity (serial or radio) occurs before timeout is elapsed, the timeout is re launched for a new S247 ms duration. This register is used when the received radio message, forwarded to serial, will trigger a serial response which can then be forwarded on radio immediately. When no response is envisaged, it is not needed to loss time and energy, in such situation, this register can be reduced to only a few milliseconds.

Default value is 100 ms.

### 2.3.6. Smart Repeater Configuration (only for LE70-868)

Some registers are used to configure the Smart Repeater mode (refer to Section 4 for a description of this functionality). These registers have been sorted in two parts: S27X are registers only used by Smart Repeater nodes, while S3XX are the registers used by Smart Repeater coordinator only.

#### **1. Branch ID: S270**

It is a 1 byte register used to set the branch ID of the module when it is used in Smart Repeater Mode. It is only used by Smart Repeater Node, while coordinator ignores this value.

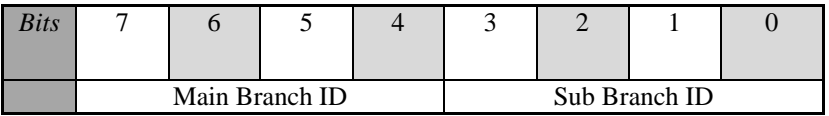

The 4 most significant bits give the Main Branch ID value, while the 4 low bits give the Sub Branch ID. For example a module placed on main branch 2 will have S270=32 (0x20). A module installed on sub branch 6 derived from a module located on branch 3 will have S270=54 (0x36).

#### **2. Node ID: S271**

This register stores the ID of the Smart Repeater node; coordinator ignores this value. Nodes located on sub branches must have the same S271 value as their parent.

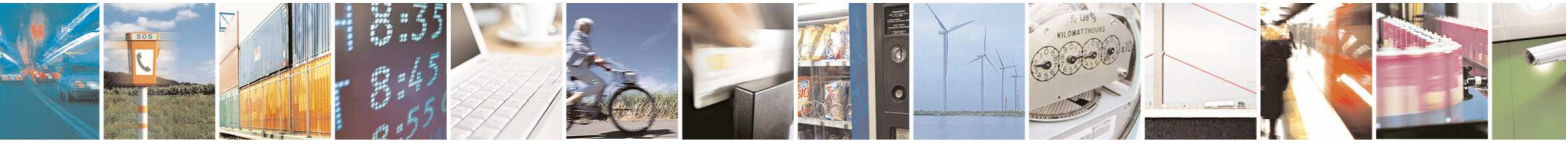

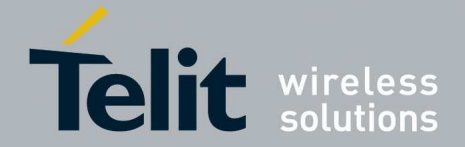

1vv0300873 Rev.7 – 2013-11-

#### **3. Node -2 ID: S272**

This register stores the grandparent of the Smart Repeater module, that is to say the ID of the parent two hops above this module. Coordinator ignores this value.

#### **4. Node -1 ID :S273**

This register stores the parent of the Smart Repeater module, that is to say the ID of the parent located one hop above this module**.** Coordinator ignores this value.

#### **5. Node +1 ID: S274**

This register stores the child of the Smart Repeater module, that is to say the ID of the parent located one hop below this module**.** Coordinator ignores this value.

#### **6. Node +2 ID: S275**

This register stores the grandchild of the Smart Repeater module, that is to say the ID of the child taking place two hops below this module**.** Coordinator ignores this value.

#### **7. Childs N+1 IDs: from S300 to S315**

It is a table of registers used by Smart Repeater coordinator only. Other Smart Repeater nodes ignore this table. This table stores the IDs of the 16 possible children located on the 16 allowed main branches starting from coordinator.

#### **8. Childs N+2 IDs: from S316 to S331**

It is a table of registers used by Smart Repeater coordinator only. Other Smart Repeater nodes ignore this table. This table stores the IDs of the 16 possible grandchildren located on the 16 allowed main branches starting from coordinator.

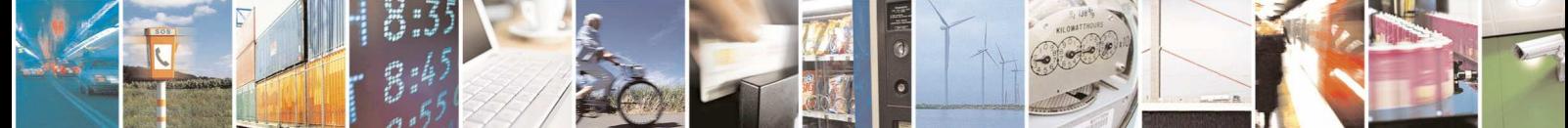

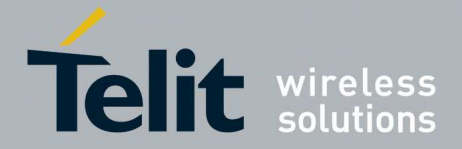

# 2.4. Public Registers List

Numbers in **bold** indicate the default value

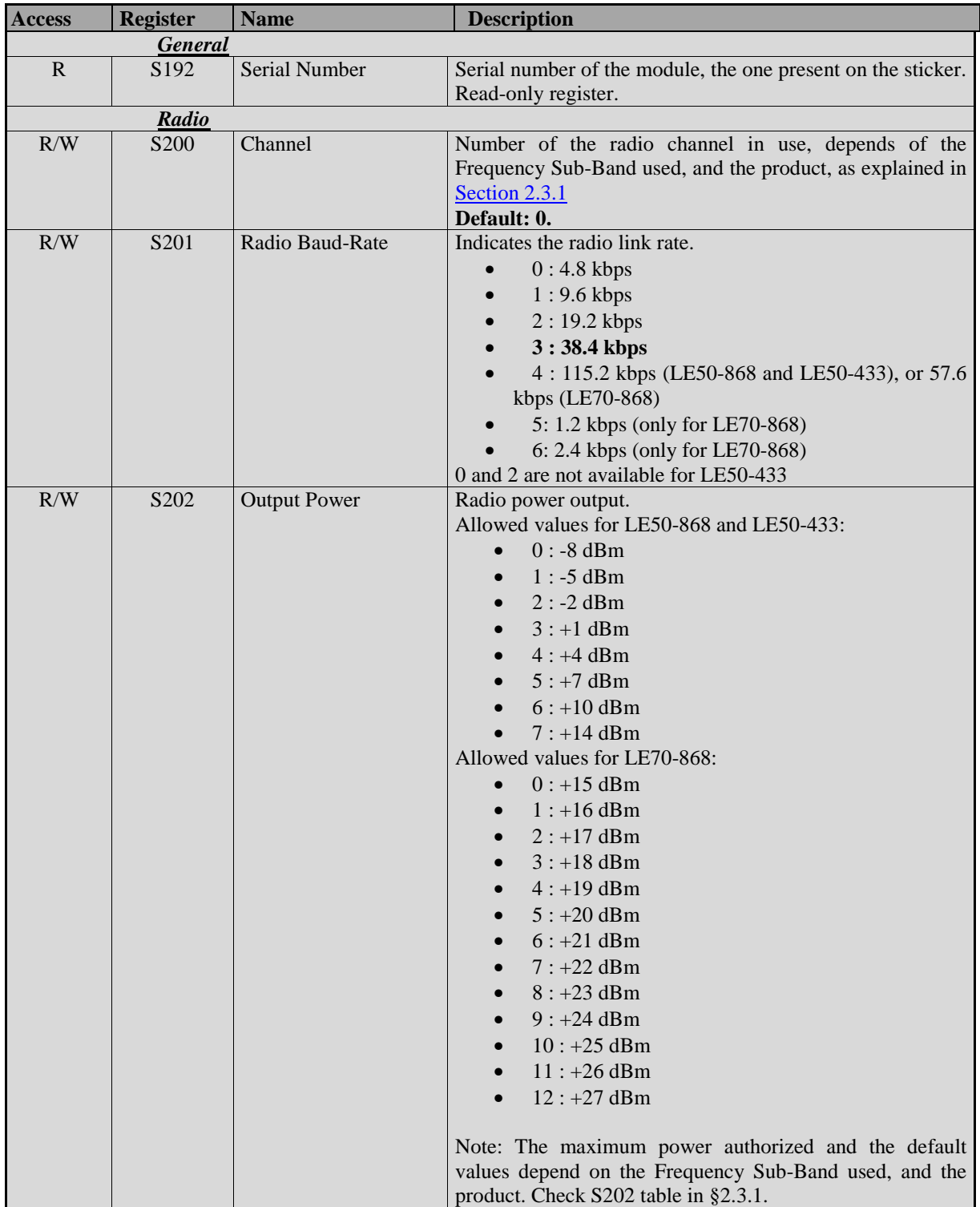

![](_page_29_Picture_5.jpeg)

![](_page_30_Picture_0.jpeg)

1vv0300873 Rev.7 – 2013-11-

![](_page_30_Picture_109.jpeg)

![](_page_30_Picture_4.jpeg)

Reproduction forbidden without written authorization from Telit Communications S.p.A.- All Rights Reserved. Page 31 of 63

![](_page_31_Picture_0.jpeg)

1vv0300873 Rev.7 – 2013-11-

![](_page_31_Picture_197.jpeg)

![](_page_31_Picture_4.jpeg)

![](_page_32_Picture_0.jpeg)

1vv0300873 Rev.7 – 2013-11-

![](_page_32_Picture_241.jpeg)

![](_page_32_Picture_4.jpeg)

Reproduction forbidden without written authorization from Telit Communications S.p.A.- All Rights Reserved. Page 33 of 63

![](_page_33_Picture_0.jpeg)

1vv0300873 Rev.7 – 2013-11-

![](_page_33_Picture_211.jpeg)

![](_page_33_Picture_4.jpeg)

Reproduction forbidden without written authorization from Telit Communications S.p.A.- All Rights Reserved. Page 34 of 63

![](_page_34_Picture_0.jpeg)

1vv0300873 Rev.7 – 2013-11-

![](_page_34_Picture_213.jpeg)

![](_page_34_Picture_214.jpeg)

![](_page_34_Picture_5.jpeg)

![](_page_35_Picture_0.jpeg)

1vv0300873 Rev.7 – 2013-11-

![](_page_35_Picture_165.jpeg)

![](_page_35_Picture_4.jpeg)

Reproduction forbidden without written authorization from Telit Communications S.p.A.- All Rights Reserved. Page 36 of 63

![](_page_36_Picture_0.jpeg)

1vv0300873 Rev.7 – 2013-11-

![](_page_36_Picture_115.jpeg)

![](_page_36_Picture_4.jpeg)

Reproduction forbidden without written authorization from Telit Communications S.p.A.- All Rights Reserved. Page 37 of 63

![](_page_37_Picture_0.jpeg)

# 2.5. Dedicated IO description.

Four IOs of LE50-868 are dedicated to inform device status and happening events. These signals (output) are activated by default but the user can use these pins for other telemetry usage by configuring registers S261 to S269. Refer to [5] for detailed hardware description of IOs.

# 2.5.1. TX LED (IO1) (IO1)

When register S261=0, this output signal is set to VCC during radio transmission and stay to GND the rest of the time. It is switched for all kind of radio transmissions including ACK, repetitions and radio tests.

### 2.5.2. RX LED (IO2) (IO2)

When register S262=0, this output signal is set to VCC as soon as a radio frame is detected with correct synchronization word. The signal returns to GND as soon as the frame reception is finished. This signal is the equivalent of "Frame Detect" on old Telit products.

Note that this signal switches at low level before application layer treatment, that is to say that the signal goes to VCC even if a frame has not the correct network number or doesn't match the destination ID.

# 2.5.3. ACK TX (108)

Activated when S268=0.

In Addressed Secured mode, this signal rises to VCC when an ACK hasn't been received after frame transmission and repetition. This is the hardware version of "ERROR" serial message. It stays at VCC until next success addressed secured transmission.

If IO copy is set to server (S260=1), ACK TX rises to VCC when an IO copy client loss has been detected. In this case, the signal stays at VCC during 1 second.

# 2.5.4. Status RX/TX (IO9)

When register S269=0, this signal indicates the status of the serial port. When serial port is transmitting, Status RX/TX signal goes VCC until the end of serial transmission. The signal stays to GND the rest of the time. It is particularly useful to drive a RS232/485 converter.

![](_page_37_Picture_15.jpeg)

![](_page_38_Picture_0.jpeg)

# 2.6. Hayes over the air

It is possible to enter the configuration mode of a remote module using a local one to forward Hayes commands over the air and receive responses from the remote module.

![](_page_38_Figure_4.jpeg)

### 2.6.1. Requirements

To send Hayes commands over the air, you have to know the 11 characters serial number of the remote module and also the current radio configuration of the remote module: band, channel and RF data rate.

### 2.6.2. How to start Hayes over the air

- First enter the configuration mode of the local module by sending normal  $'++'$  serial frame.
- Set up the local module in order to match the radio configuration of the remote one : band, channel and RF data rate must be the same as in the remote module.
- Set the local module in Transparent mode (ATS220=1)
- Exit from configuration mode of the local module by sending ATO.
- Use the local module to send on the air the following frame '+++xxxxxxxxxxx' that is to say '+++' concatenated with the 11 characters of the remote module serial number. The frame must be sent at once without any delay between characters.
- If you receive an "OK" back, this means that you have correctly entered the configuration mode of the remote module. If you don't receive any response, make sure that the serial number is correct and that you are in the range of the remote module.
- You can now send any classic Hayes command to the remote module. You can confirm this state by asking the serial number sending "ATS192?" the remote module should reply with its own serial number confirming that you are currently configuring the desired module. Each command must be sent in on shot without delay between

![](_page_38_Picture_15.jpeg)

![](_page_39_Picture_0.jpeg)

1vv0300873 Rev.7 – 2013-11-

characters. Now, for example you can change the serial data rate by sending ATS210=4; this will turn the com port of the remote module to 9600bds. All Hayes commands sent over the air are replied normally like in local mode.

• When you have completed the remote configuration, simply send ATO to exit the remote configuration mode. The remote module sends OK back and resumes the operating mode using the new configuration.

### 2.6.3. Particular case

Hayes over the air also allows acting on the radio configuration of the remote module. But in this case, each parameter modified on the remote module must also be applied locally.

For example, to change the radio channel from 0 to 1, send  $+++xxxxxxxxxxx'$  to enter the configuration mode of the remote module, send 'ATS200=1' to change the radio channel of the remote module, remote module sends OK on channel 0 and then immediately applies the new channel. At this step, remote module is already on channel 1 while local module is still on channel 0. Send  $^{\circ}$ +++ $^{\circ}$  to enter the local configuration mode, send  $^{\circ}$ ATS200=1 $^{\circ}$  to change the local channel, send 'ATO' to exit from configuration mode of the local module. Now both modules share the same channel and you can continue the remote configuration or close it by sending 'ATO'.

This procedure is the same for each parameter affecting the radio link (band, channel, data rate).

Finally, it is also possible to trig remotely some radio test by sending ATT0 or ATT1. In this case, the radio test automatically stops after 30 seconds on the remote module in order to recover the communication with the local module.

![](_page_39_Picture_10.jpeg)

![](_page_40_Picture_0.jpeg)

# 3. Description of Telemetry Functionalities

This Chapter is dedicated to the telemetry functionality of the Star Network protocol stack. It allows functional use of I/Os of the module.

![](_page_40_Picture_4.jpeg)

#### *WARNING:*

*Telemetry functionalities are not available in LT70-868 Terminal.* 

# 3.1. General Features

- Telemetry protocol is based on the addressed secured operating mode. Each module is able to execute telemetry orders while exchanging serial data.
	- o 9 pins of the module are dedicated for I/O use, with different capability :
	- o Standard digital In / Out
	- o IRQ Input to automatically send a frame on edge event
	- o 12 bits analog inputs capable, readable either locally or remotely
- I/O copy is available between 2 modules or more in star architecture to update digital output according to digital input from another module.
- Independent I/O and data binding is possible to route data and I/O frame to different targets.
- 9 pins are available for user telemetry application. All pins are digital I/O capable and some pin has specific functionalities shown in the following table.

![](_page_40_Picture_16.jpeg)

![](_page_41_Picture_0.jpeg)

1vv0300873 Rev.7 – 2013-11-

![](_page_41_Picture_80.jpeg)

(1) These pins are also able to wake up the module from stand-by in order to send a frame on edge event.

Refer to **[5]** for detailed hardware description of IOs.

![](_page_41_Picture_6.jpeg)

![](_page_42_Picture_0.jpeg)

# 3.2. Telemetry Frames Description

Telemetry protocol is able to execute telemetry orders while exchanging serial data. It uses an addressed secured mode to ensure reliability and network capabilities. Data and Telemetry commands are differentiated using '=' and 'T' characters respectively. Thanks to addressed secured mode, broadcasting is possible by sending telemetry command or data to address '0'.

![](_page_42_Picture_4.jpeg)

With ASCII header $<sup>(1)</sup>$ :</sup>

*[ASCCI Address]["="][Data] (example: "2=hello" sends "hello" on the serial link of module N°2.)* 

With Numeric header $^{(1)}$ :

*[HEX Address]["="][Data] (example: "<0x02>=hello" sends "hello" on the serial link of module N°2.)* 

 $\Rightarrow$  While telemetry orders are sent as following:

With ASCII header $<sup>(1)</sup>$ :</sup>

*[ASCCI Address]["T"][Telemetry\_order] (example: "3TDG<CR>" request to Get the digital inputs values of module N°3)* 

With Numeric header $(1)$ :

*[HEX Address]["T"][Telemetry\_order] (example: "<0x03>TDG<CR>" request to Get the digital inputs values of module N°3)*

2012 See bit 2 of S255 register for details.

![](_page_42_Picture_15.jpeg)

![](_page_43_Picture_0.jpeg)

# 3.2.1. General Syntax

The telemetry frames are described in the following tables:

 $\&$  General request syntax :

![](_page_43_Picture_176.jpeg)

 $\&$  General reply syntax :

![](_page_43_Picture_177.jpeg)

![](_page_43_Picture_8.jpeg)

![](_page_44_Picture_0.jpeg)

# 3.2.2. Detailed description of Telemetry orders

![](_page_44_Picture_165.jpeg)

#### $\upphi$  Digital Get request :

*Example 1* (with numeric header disabled,  $S255$ -bit $2 = 0$ ):

![](_page_44_Picture_166.jpeg)

*Example 2* (with numeric header enabled,  $S255-bit2 = 1$ ):

![](_page_44_Picture_167.jpeg)

 $\uparrow$  Analog Get request :

![](_page_44_Picture_168.jpeg)

*Example 1* (with numeric header disabled,  $S255$ -bit $2 = 0$ ):

User request (ASCII): **7TAG<CR>** request analog input values of module 7

![](_page_44_Picture_14.jpeg)

Reproduction forbidden without written authorization from Telit Communications S.p.A.- All Rights Reserved. Page 45 of 63

![](_page_45_Picture_0.jpeg)

1vv0300873 Rev.7 – 2013-11-

Module return (ASCII): **7TAR273,0,1020,89<CR>** reply that IO3=273mV, IO4=0mV, IO5=1020mV and IO6=89mV

*Example 2* (with numeric header enabled,  $S255-bit2 = 1$ ):

User request (Hex): **07 54 41 47 0D** request analog input values of module 7

Module return (Hex): **07 54 41 52 01 11 00 00 03 FC 00 59 0D** IO3:273mV, IO4:0mV, IO5:1020mV, IO6:89mV

![](_page_45_Picture_189.jpeg)

Digital Set Command:

*Example 1* (with numeric header disabled,  $S255-bit2 = 0$ ):

module 28

User request (ASCII): **28TDS136,8<CR>** Set IO4 to 1, reset IO8 to 0 and let other pins unchanged on

Module return (ASCII): **28TDR264<CR>** reply IO state after request execution, IO4 and IO9 are '1' (others are '0')

*Example 2* (with numeric header enabled,  $S255-bit2 = 1$ ):

User request (Hex): **1C 54 44 53 00 88 00 08 0D** Set IO4 to 1, reset IO8 to 0 and let other Ios unchanged on module 28

Module return (Hex): **1C 54 44 52 01 08 0D** reply IO state after request execution IO4 and IO9 are '1' (others are '0')

![](_page_45_Picture_15.jpeg)

![](_page_46_Picture_0.jpeg)

### *NOTE:*

*If user attempts to write a non existent output (Mask> 511) a digital error is returned. Example: '1TDE<CR>'.* 

# 3.2.3. Interruptible Inputs

All inputs are interruptible capable. That is to say, they are able to detect a rising edge or a falling one or both depending of the configuration. To use this function, the input should be declared as 'Rising edge detector input', 'Falling edge detector input' or 'Both edges detector input' in register 261 to 269.

When enabled, an edge event on those pins automatically sends a telemetry frame to the default client chosen in S258 register. The frame sent is the same as the one returned after a digital read request. Of course the address set in S258 register can be the address of the local module (S258=S252) in this case, all edge events are reported on the serial link of the local module.

In addition, IO3 and IO4 are also able to detect edge even if module is in stand by mode. In this case, when an edge occurs, the module first wakes up and then sends the telemetry frame to the default telemetry address specified in register 258.

# 3.2.4. Telemetry Client

The Telemetry Client functionality is selected by setting S260 to 3. A telemetry client sends periodically a telemetry frame containing its IO status to the module specified in the S258 register. The format of the telemetry frame is the same as that used in a response to a digital read request. The update period is chosen by S243 register from 100 to 65535 ms.

# 3.3. **IO Copy**

 "IO Copy" is the capacity to automatically set the outputs of a module according to the inputs of a remote module and vice versa. In this case, the modules are autonomous without the need of a controller.

### 3.3.1. General Usage

The IO Copy feature can be used either in point to point architecture or in a star network. In all cases, IO copy requires the use of one IO server  $(S260=1)$  and one or more IO clients  $(S260=2)$ .

Each client sends periodically its input values to the server (specified in S258 register) and waits for server input values coming back to update its local outputs.

![](_page_46_Picture_16.jpeg)

![](_page_47_Picture_0.jpeg)

1vv0300873 Rev.7 – 2013-11-

The update period is chosen by S243 register from 100 to 65535 ms and can be different for each client. Between 2 updates, a client may go in stand-by mode to save power if required by S240 register.

All communications are initiated by the clients, the server only answers to client requests. This operating mode allows clients to be very low power while only the master needs to be permanently powered. If many clients are used with short update period, it is strongly recommended to use LBT to avoid radio collision (see S226 register).

![](_page_47_Figure_5.jpeg)

*Example 1:* 

*IO copy in point to point architecture with 4 ports copied from server to client and 5 ports copied from client to server with one refresh every 5 seconds.* 

![](_page_47_Picture_8.jpeg)

Reproduction forbidden without written authorization from Telit Communications S.p.A.- All Rights Reserved. Page 48 of 63

![](_page_48_Picture_0.jpeg)

1vv0300873 Rev.7 – 2013-11-

![](_page_48_Figure_3.jpeg)

*Example 2:* 

*IO copy with Star architecture with 2 ports copied from server to each client, 2 ports copied from client 1 to server and 3 ports copied from client 2 to server. Low power is activated on both clients with one refresh each second on Client 1 and every 6 seconds on Client 2.* 

![](_page_48_Picture_6.jpeg)

Reproduction forbidden without written authorization from Telit Communications S.p.A.- All Rights Reserved. Page 49 of 63

![](_page_49_Picture_0.jpeg)

1vv0300873 Rev.7 – 2013-11-

![](_page_49_Figure_3.jpeg)

*Example 3: IO copy with Star architecture with server inputs copied to N clients outputs.* 

![](_page_49_Picture_5.jpeg)

![](_page_50_Picture_0.jpeg)

# 3.3.2. Optimized OptimizedUsage

If refresh time is critical to update outputs of the server according to the inputs of a client, it is possible to use the interrupt functionality. In this case, an edge occurring on the client input will immediately trigger the transmission of an update frame to the server without waiting the next refresh period.

Finally, it is possible to detect a link failure in a small network with up to 9 clients. When a client sends its inputs values, the frame also contains the timer period expressed in seconds. The server records this period for each of the first 9 clients. When no messages are received from a client during twice the specified period  $+1$  second, the master indicates the failure writing '255TDE<CR>' on its serial link and rising edge on ACK\_TX signal.

Combining the two previous functionalities:

- The consumption is very low,
- The server outputs are refreshed immediately in case of an edge occurring on a client,
- The radio link and client operation are checked periodically.

This configuration is ideal for wireless alarm sensor as explained in example 4.

Moreover, if it is not necessary to know on which client the edge occurred, it is possible to install up to 9 clients, all with IO4 as interrupt input activated. In this case, the IO4 server output will be set as soon as an event occurs on one of the 9 clients.

![](_page_50_Picture_11.jpeg)

![](_page_51_Picture_0.jpeg)

1vv0300873 Rev.7 – 2013-11-

![](_page_51_Figure_3.jpeg)

*Example 4: Low power and fast response time. Two very low power clients send their values only once every minute but can send immediately a frame in case of edge.* 

![](_page_51_Picture_5.jpeg)

Reproduction forbidden without written authorization from Telit Communications S.p.A.- All Rights Reserved. Page 52 of 63

![](_page_52_Picture_0.jpeg)

# 3.4. Bindings

A binding is a virtual link between two modules to simulate a point to point communication even if these modules are included in a bigger network. The advantage is that there is no need to insert the recipient address before the frame to send data between the two modules.

In telemetry protocol, it is possible to set two different bindings for data and telemetry frames. The default data client is chosen in S256 register while the default telemetry client is chosen in S258. In this case all telemetry actions such as IO copy or edge detector are routed to the client specified in S258 while all data frames are routed the client defined in S256.

Note: if a data binding is set (S256≠0) no more telemetry order can be sent via the serial link; a module with data binding considers all serial frames as data to be sent to the default recipient.

![](_page_52_Figure_6.jpeg)

*Example: Independent data and telemetry bindings* 

![](_page_52_Picture_8.jpeg)

![](_page_53_Picture_0.jpeg)

# 4. Smart Repeater

Smart Repeater is an operating mode of the S-One firmware similar to Addressed Secured mode; this operating mode is available only on LE70-868. With the smart repeater functionality it is possible to create a multi-hop network containing a central element (coordinator) and multiple nodes. The coordinator can communicate with nodes outside its direct radio coverage by using intermediate nodes in the network.

The Smart Repeater network is organized in branches and optionally sub-branches. A branch is a sequence of nodes starting from the coordinator, while a sub-branch is a sequence of nodes starting from a non-coordinator node; two contiguous elements in a branch or subbranch are in direct radio coverage of each other.

In Smart Repeater mode, it is possible:

- to send frames from the coordinator to any node in the network
- to send frames from the coordinator in broadcast to all modules on a branch and sub branches
- to send frames from the coordinator in broadcast to all sub branches of a particular node
- to send frames from any node to the coordinator
- to send frames from any network element to itself

Sending a frame from a node to another one that is not the coordinator is not permitted.

Each node is assigned a position in the network which determines the path followed by frames exchanged when communicating with the coordinator. The configuration registers related to the Smart Repeater mode are described in Section 2.3.6. In case of a node failure which prevents a frame exchange between two contiguous elements in a branch, the Smart Repeater protocol supports network redundancy if there is direct radio coverage with the node immediately following the faulty node in the path toward the frame destination.

The picture below illustrates an example of a Smart Repeater network, with the setting of configuration registers for each network element.

![](_page_53_Picture_14.jpeg)

![](_page_54_Picture_0.jpeg)

1vv0300873 Rev.7 – 2013-11-

| <b>Register</b> |               | <b>Value</b>     | <b>Register</b> |               | <b>Value</b>       | Register        |             | <b>Value</b>   |
|-----------------|---------------|------------------|-----------------|---------------|--------------------|-----------------|-------------|----------------|
| Mode            | \$220         | 11               | Mode            | \$220         | 11                 | Mode            | \$220       | 11             |
| Branch ID       | \$270         | $0(0 \times 00)$ | Branch ID       | \$270         | $0(0 \times 00)$   | Branch ID       | \$270       | 0(0x00)        |
| Node N ID       | <b>S271</b>   | $\mathbf{1}$     | Node N ID       | \$271         | $\overline{2}$     | Node N ID       | \$271       | 3              |
| Node N-2 ID     | <b>S272</b>   | 0                | Node N-2 ID     | <b>S272</b>   | 255                | Node N-2 ID     | S272        | $\mathbf{1}$   |
| Node N-1 ID     | <b>S273</b>   | 255              | Node N-1 ID     | \$273         | $\mathbf{1}$       | Node N-1 ID     | \$273       | $\overline{2}$ |
| Node N+1 ID     | \$274         | $\overline{2}$   | Node N+1 ID     | \$274         | 3                  | Node N+1 ID     | \$274       | $\theta$       |
| Node N+2 ID     | S275          | 3                | Node N+2 ID     | \$275         | $\theta$           | Node N+2 ID     | \$275       | 0              |
|                 |               |                  |                 |               |                    |                 |             |                |
| <b>Register</b> |               | <b>Value</b>     |                 |               |                    | <b>Register</b> |             | <b>Value</b>   |
| Mode            | \$220         | 10               |                 |               |                    | Mode            | \$220       | 11             |
| Brsh 0 N+1      | \$300         | $\overline{1}$   |                 |               |                    | Branch ID       | \$270       | 17(0x11)       |
| Brsh 1 N+1      | \$301         | $\overline{1}$   |                 |               | 3                  | Node N ID       | \$271       | 3              |
| $Brsh 0 N+2$    | \$316         | $\overline{2}$   |                 |               |                    | Node N-2 ID     | S272        | ö              |
| $Brsh 1 N+2$    | S317          | $\overline{2}$   | 2               |               | ID = \$00\$03      | Node N-1 ID     | \$273       | 3              |
|                 |               |                  |                 | $ID = $00$02$ |                    | Node N+1 ID     | \$274       | ö              |
|                 |               |                  | ď               |               |                    | Node N+2 ID     | \$275       | $\theta$       |
|                 |               | Line 0           | ID = \$00\$01   |               |                    |                 |             |                |
|                 | $ID = SFFSFF$ | c                |                 |               |                    | Register        |             | <b>Value</b>   |
|                 |               |                  |                 |               |                    | Mode            | S220        | 11             |
|                 |               | Line 1           |                 |               |                    | Branch ID       | \$270       | 18(0x12)       |
|                 |               |                  |                 |               |                    | Node N ID       |             |                |
|                 |               |                  |                 |               |                    |                 | \$271       | 3              |
|                 |               |                  | $\blacksquare$  |               | $ID = $11$03$<br>۹ | Node N-2 ID     | \$272       | ö              |
|                 |               | ID = \$10\$01    |                 |               |                    | Node N-1 ID     | \$273       | 3              |
|                 |               |                  | $\overline{2}$  |               |                    | Node N+1 ID     | \$274       | 0              |
|                 |               |                  | $ID = $10$02$   |               | $\overline{2}$     | Node N+2 ID     | \$275       | ö              |
| Register        |               | <b>Value</b>     |                 | 3             |                    | $ID = $12$03$   |             |                |
| Mode            | \$220         | 11               |                 |               |                    |                 |             |                |
| Branch ID       | S270          | 16(0x10)         | $ID = $10$03$   |               |                    |                 |             |                |
| Node N ID       | <b>S271</b>   | $\mathbf{1}$     |                 |               |                    |                 |             |                |
| Node N-2 ID     | S272          | $\theta$         |                 |               |                    |                 |             |                |
| Node N-1 ID     | S273          | 255              |                 | $ID = $10$04$ |                    |                 |             |                |
| Node N+1 ID     | <b>S274</b>   | 2                |                 |               |                    |                 |             |                |
| Node N+2 ID     | \$275         | 3                |                 |               |                    |                 |             |                |
|                 |               |                  |                 |               |                    |                 |             |                |
| <b>Register</b> |               | <b>Value</b>     | <b>Register</b> |               | <b>Value</b>       | Register        |             | <b>Value</b>   |
| Mode            | \$220         | 11               | Mode            | \$220         | 11                 | Mode            | \$220       | 11             |
| Branch ID       | \$270         | 16(0x10)         | Branch ID       | \$270         | 16(0x10)           | Branch ID       | \$270       | 16(0x10)       |
| Node N ID       | \$271         | 2                | Node N ID       | S271          | 3                  | Node N ID       | <b>S271</b> | 4              |
| Node N-2 ID     | \$272         | 255              | Node N-2 ID     | S272          | $\mathbf 1$        | Node N-2 ID     | \$272       | $\overline{2}$ |
| Node N-1 ID     | <b>S273</b>   | $\mathbf{1}$     | Node N-1 ID     | \$273         | $\overline{2}$     | Node N-1 ID     | \$273       | 3              |
| Node N+1 ID     | \$274         | 3                | Node N+1 ID     | \$274         | $\overline{4}$     | Node N+1 ID     | \$274       | $\overline{0}$ |

**Smart Repeater Network example**

![](_page_54_Picture_5.jpeg)

Reproduction forbidden without written authorization from Telit Communications S.p.A.- All Rights Reserved. Page 55 of 63

![](_page_55_Picture_0.jpeg)

# 4.1. Description of Smart Repeater Functionalities

As in Addressed Secured mode, using the Smart Repeater mode it is possible to exchange data and telemetry frames, and the format used on serial port is the same with the use of "=" and "T" delimiters for data and telemetry frames, respectively. Additionally, the "H" delimiter is used to send Hayes frames to request or modify a node configuration. Each node is identified by its branch (consisting of a main branch ID and a sub-branch ID) and its node ID.

Examples: "2=hello" for data exchange, "17TDG\$0D" for telemetry, "20HAT/V\$0D" for Hayes.

This mode allows two types of broadcast messages: from coordinator to all modules on a branch and sub branches, and from coordinator to all sub branches of a particular node. Broadcast is forbidden for Hayes frames.

In the first broadcast type, the frame is transmitted on all nodes of the affected branch and its possible sub branches. To send a broadcast frame on a given branch, the frame recipient must contain the ID of the given branch, 0 as sub-branch ID and 0xFF as node ID.

![](_page_55_Figure_7.jpeg)

Example when the final recipient is \$40\$FF:

In the second broadcast type, there is the data propagation on the branch until the interested node and then the frame transmission to its sub branches. The frame recipient must contain the main branch ID, 0xF as sub-branch ID and the ID of the given node.

Example when the final recipient is \$3F\$zz:

![](_page_55_Picture_11.jpeg)

Reproduction forbidden without written authorization from Telit Communications S.p.A.- All Rights Reserved. Page 56 of 63

![](_page_56_Picture_0.jpeg)

1vv0300873 Rev.7 – 2013-11-

![](_page_56_Figure_3.jpeg)

When using Smart Repeater mode, it is highly recommended to configure the serial header in 2 bytes hexadecimal by setting bit 2 (numeric header) and bit 5 (2bytes header) to 1 in register S255. Setting S255=37 activates this configuration. Thanks to this, the serial header will be intuitive and close to the Smart Repeater addressing philosophy. In the following examples it is assumed that this configuration is used.

### 4.1.1. Data Communication example

![](_page_56_Figure_6.jpeg)

![](_page_57_Picture_0.jpeg)

### 4.1.2. Telemetry Communication example

In a Smart Repeater network it is possible to control IOs of any remote node from coordinator by sending telemetry commands with the same address convention.

It is also possible to detect edge events occurring on a node, in this case, the node can automatically send an IO report to the coordinator in order to monitor the event. The S258 register in not used by Smart Repeater, all telemetry events are directly reported to the coordinator simply by configuring one IO as an edge detector.

IO copy feature cannot be used in Smart Repeater mode.

![](_page_57_Figure_6.jpeg)

![](_page_57_Picture_7.jpeg)

![](_page_58_Picture_0.jpeg)

### 4.1.3. Hayes Communication example

Hayes commands can be sent over a Smart Repeater network. This allows reading or writing any register in a remote node located anywhere in the network. To use Hayes over Smart repeater network, the user serial frame should be composed by the destination address, the Hayes delimiter "H" and finally the desired Hayes command. As an example, "24HATS210?\$0D" is the serial frame to check register S210 current value on module 24, this will trigger a response like "24HS210=5\$0D".

When using Hayes over a Smart repeater network, a few particularities should be considered:

"**ATR**" command to reset all parameters to default is not allowed through the network otherwise the remote module would lose its network configuration and would not be reachable anymore.

"**AT/S**" command to check the whole registers list is not permitted due to the big size of the response.

Broadcast of Hayes command from coordinator is not enabled because this could trigger a big number of responses at the same time.

- "**ATT0**" and "**ATT1**" can be sent by the network to start continuous radio TX for test. However the radio test is automatically stopped after 20 seconds.
- "**+++**" command can be sent through the network and an "OK" is received back but this command has no effect on the remote module. The module stays in Smart repeater operating mode. Only "+++" sent locally on serial port can make the module entering in Hayes mode.
- Write access to smart repeater dedicated registers (range S270 to S331) is possible over the network but the new values are only stored in EEPROM. The new setting is applied only after sending an "ATO" command. This allows sending (and checking) a new network configuration while using the current configuration until "ATO". The recommended practice is to write all the new values of smart repeater registers, check them, change them if needed and finally when the new configuration is verified an "ATO" command can be sent to apply it.
- "ATO" command sent in Smart Repeater mode is used to apply any new network configuration.
- "**S200**" register can be written to change the channel of a remote module. In this case the "OK" reply is sent first and then the new channel is applied. To change the radio channel of a whole branch, start by the last module, ensure the "OK" response has been received and repeat the operation for each module up to the Coordinator.
- "**ATBL**" is available also in Smart Repeater mode and has the effect of making the remote module enter bootloader mode.

![](_page_58_Picture_14.jpeg)

![](_page_59_Picture_0.jpeg)

# 4.2. Acknowledgments

By default, Smart Repeater uses both serial and radio acknowledges that can be disabled by setting bit 4 (RET) and bit 6 (ACK) respectively in register S255.

Radio Acknowledge increases the reliability of wireless communication. When a module sends a frame, the receiver sends back an ACK frame to confirm that the message is correctly received without error. If the sender does not receive any ACK after a wait delay, it can retry to send again the same message. The sender will retry as many times as defined in register S223. If not disabled in register S255, Smart Repeater systematically uses the ACK/Retry mechanism for each hop when routing messages along a branch, even in broadcast. Only the sub branches do not send radio ACK when receiving a broadcast message because of collision risks. However messages sent in unicast to a particular sub branch are acknowledged. This feature gives a good probability to reach the destination. However Smart Repeater uses radio ACK only at single hop level and does not provide a complete path acknowledgement, this is left to the user application responsibility if needed.

Serial Acknowledge gives to the user an indication that the sent message is correctly accepted or not by the network. Receiving an "OK" on the serial port confirms that the sent message is correctly formatted, has a correct destination address and has successfully passed the first hop to the destination. Please note that receiving "OK" does not guarantee that the message has reached the destination. The Smart Repeater mode does not offer this verification; if needed, it has to be implemented by the user in his application. Receiving an "ERROR" indicates that the message format is not correct, or the destination ID is not accepted, or communication on the first hop has failed.

![](_page_59_Picture_6.jpeg)

![](_page_60_Picture_0.jpeg)

# 5. LT70

The LT70 is a terminal equipped with a module LE70-868. It supports all the functionalities of traditional S-One except Telemetry.

It adds a new S215 register to select the type of serial link used, configurable to work in any of the 4 following modes:

- RS232 (**S215=0, default value**): This is the standard full duplex serial link. It works on up to 5 signals (3 without flow control): RxD, TxD, RTS, CTS and GND, and uses +/-12V levels. It is the only serial link type allowing flow control.
- RS422 (S215=1): Full duplex link on 4 wires using voltage difference.
- RS485 (S215=2): Half duplex link on 2 wires using voltage difference.
- RS485-Full (S215=3: Full duplex link on 4 wires using voltage difference. Unlike the point-to-point RS422 protocol, it can be used for multipoint operations.

![](_page_60_Picture_9.jpeg)

![](_page_61_Picture_0.jpeg)

# 6. Document History

![](_page_61_Picture_205.jpeg)

**Call**  $e^{i\theta}$ Reproduction forbidden without written authorization from Telit Communications S.p.A.- All Rights Reserved. Page 62 of 63

E

![](_page_62_Picture_0.jpeg)

1vv0300873 Rev.7 – 2013-11-

![](_page_62_Picture_116.jpeg)

![](_page_62_Picture_4.jpeg)